November 6, 2018 Warren County, New Jersey

### **STATE PUBLIC QUESTION NO. 1 SECURING OUR CHILDREN'S FUTURE BOND ACT**

Do you approve the "Securing Our Children's Future Bond Act"? This bond act authorizes the State to issue bonds in the aggregate principal amount of \$500 million. The money from the sale of the bonds would be used to provide grants to schools, school districts, county vocational school districts, and county colleges. Money from the grants would be used to build, equip, and expand facilities to increase career and technical education program capacity. Money would also be used for school security upgrades and school district water infrastructure improvement projects.

**INTERPRETIVE STATEMENT** 

This act would allow the State to borrow a total principal amount of \$500 million. This money would be used to provide grants to county vocational school districts and county colleges to construct and equip buildings to increase capacity in career and technical education programs. The money would also be used to provide grants for school security projects at kindergarten through grade 12 schools. The money would also be used to provide grants for school district water infrastructure improvement projects. Three hundred fifty million dollars would support county vocational school district projects and school security projects. Fifty million dollars would support county college projects. One hundred million dollars would support school district water infrastructure improvement projects.

### **INSTRUCTIONS FOR VOTING**

1. Insert the Smart Card into the voting machine. Leave your card in the machine during voting.

2. The Ballot Screen will appear. The office titles – including instructions on how many candidates to vote for under each title – appear across the top of the screen. The candidates for each office are listed beneath that office title.

3. Vote by pressing within the block containing the candidate's name.

4. To cast a write-in vote, press within the block titled "Write-In Candidate." The Write-In Keyboard will appear. Press the "First Name" box. Spell your candidate's first name by pressing the letters one at a time. Repeat the process for "Last Name." If you make a spelling error, press the "backspace" key to correct. When you are satisfied with your write-in vote, press OK to record the vote and return to the ballot screen. If you change your mind and decide not to write in a candidate, press "cancel." You will be returned to the ballot screen.

5. If you wish not to vote for any office, press "Skip Choice" under that office title.

6. "No Nomination Made" indicates no candidate filed for this office and can not be voted. This will show up as a blank box on the voting machine.

7. To change a choice, press the highlighted area to cancel your prior choice and make another selection.

8. When you are satisfied with all your selections, press "Cast Ballot." The printer to the right of the screen will create a paper record of your ballot **(you will not be able to access it).**

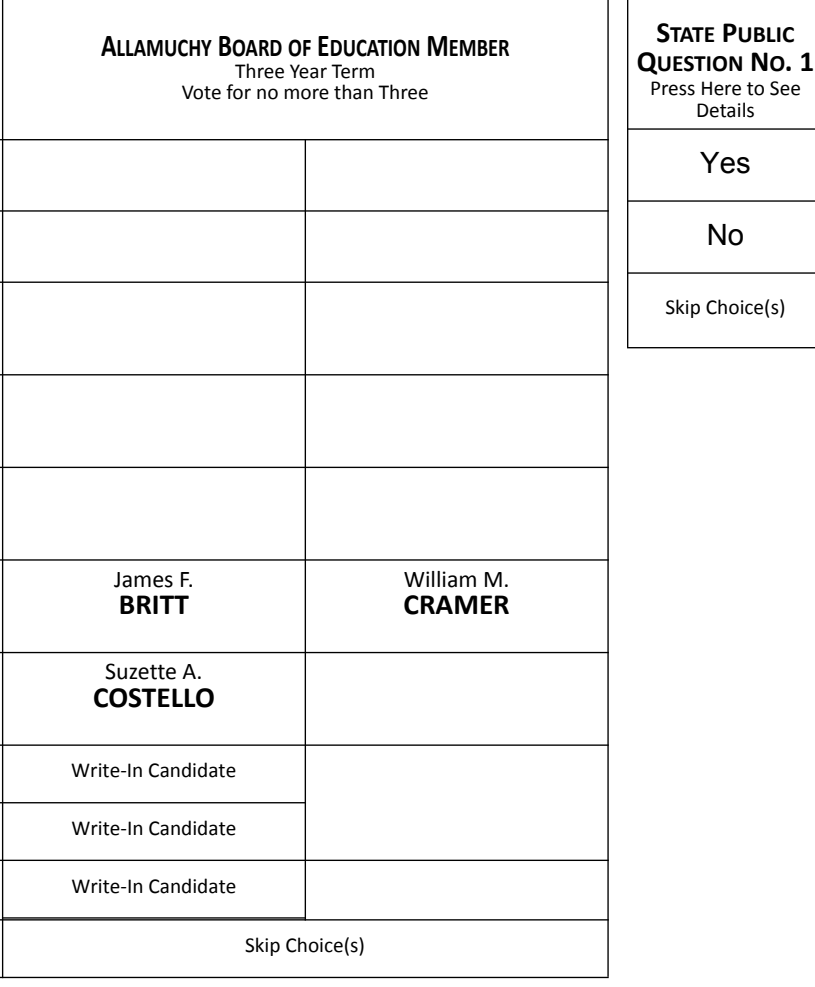

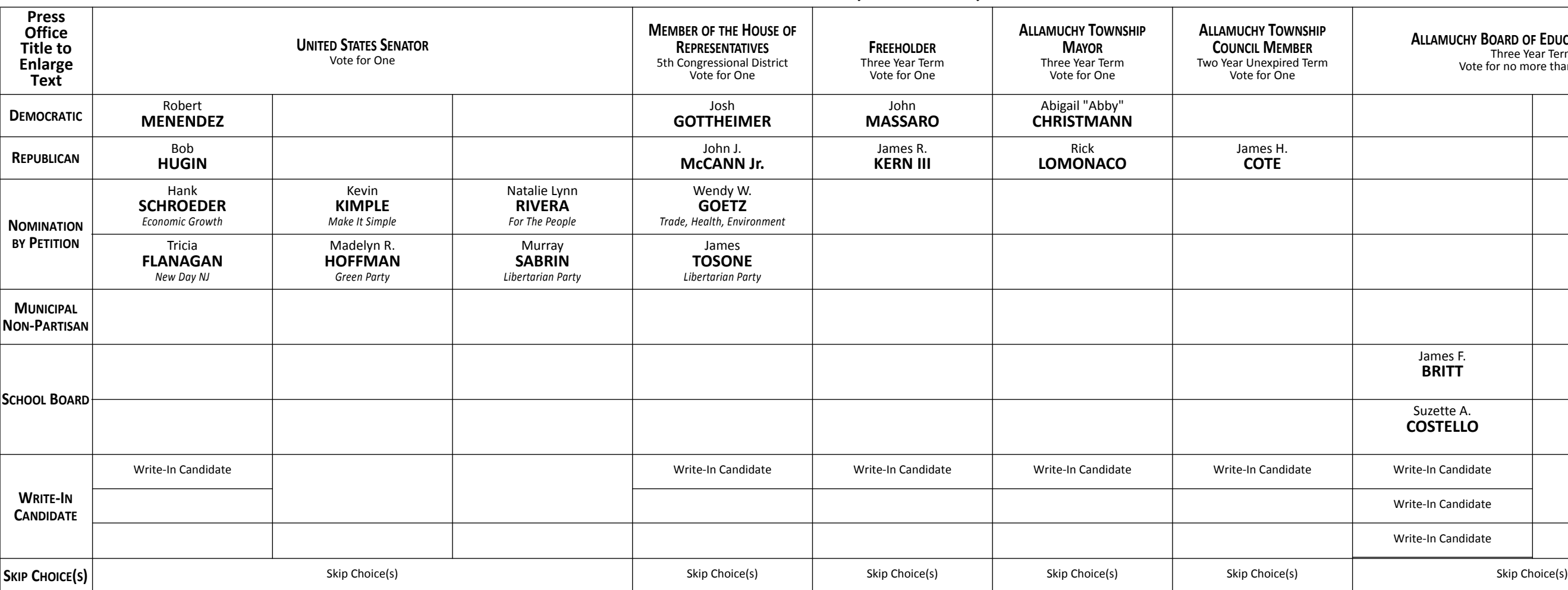

November 6, 2018 Warren County, New Jersey

### **INSTRUCTIONS FOR VOTING**

1. Insert the Smart Card into the voting machine. Leave your card in the machine during voting.

2. The Ballot Screen will appear. The office titles – including instructions on how many candidates to vote for under each title – appear across the top of the screen. The candidates for each office are listed beneath that office title.

3. Vote by pressing within the block containing the candidate's name.

4. To cast a write-in vote, press within the block titled "Write-In Candidate." The Write-In Keyboard will appear. Press the "First Name" box. Spell your candidate's first name by pressing the letters one at a time. Repeat the process for "Last Name." If you make a spelling error, press the "backspace" key to correct. When you are satisfied with your write-in vote, press OK to record the vote and return to the ballot screen. If you change your mind and decide not to write in a candidate, press "cancel." You will be returned to the ballot screen.

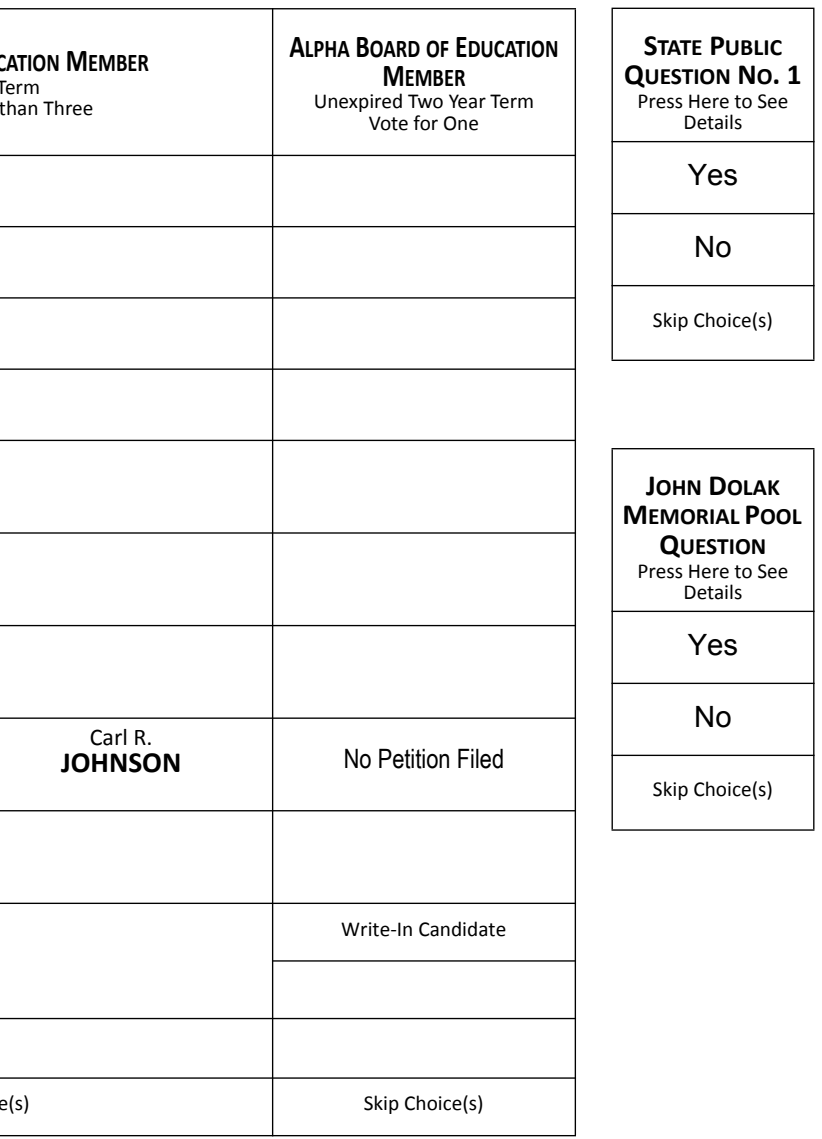

### **JOHN DOLAK MEMORIAL POOL QUESTION**

5. If you wish not to vote for any office, press "Skip Choice" under that office title.

6. "No Nomination Made" indicates no candidate filed for this office and can not be voted. This will show up as a blank box on the voting machine.

7. To change a choice, press the highlighted area to cancel your prior choice and make another selection.

8. When you are satisfied with all your selections, press "Cast Ballot." The printer to the right of the screen will create a paper record of your ballot **(you will not be able to access it).**

9. Review the paper record. You may still choose to change your vote up to two times if you so desire. When you are satisfied with your vote, press "Cast Ballot" once more. The paper record will be deposited in the vault. 10. Remove the Smart Card and return it to the poll worker.

### **STATE PUBLIC QUESTION NO. 1 SECURING OUR CHILDREN'S FUTURE BOND ACT**

Do you approve the "Securing Our Children's Future Bond Act"? This bond act authorizes the State to issue bonds in the aggregate principal amount of \$500 million. The money from the sale of the bonds would be used to provide grants to schools, school districts, county vocational school districts, and county colleges. Money from the grants would be used to build, equip, and expand facilities to increase career and technical education program capacity. Money would also be used for school security upgrades and school district water infrastructure improvement projects.

### **INTERPRETIVE STATEMENT**

This act would allow the State to borrow a total principal amount of \$500 million. This money would be used to provide grants to county vocational school districts and county colleges to construct and equip buildings to increase capacity in career and technical education programs. The money would also be used to provide grants for school security projects at kindergarten through grade 12 schools. The money would also be used to provide grants for school district water infrastructure improvement projects. Three hundred fifty million dollars would support county vocational school district projects and school security projects. Fifty million dollars would support county college projects. One hundred million dollars would support school district water infrastructure improvement projects.

"Demolishing the John Dolak Memorial Pool and refurbishing the bathhouse for other community uses is estimated to cost between \$300,000 and \$350,000. Refurbishing the pool itself, is estimated to cost an additional \$300,000 to \$350,000. Do you approve spending \$600,000 to \$700,000, to be financed from the dedicated Open Space and Recreation Trust Fund Tax for the purpose of refurbishing and reopening the John Dolak Memorial Pool, the pool house and the parking lot?"

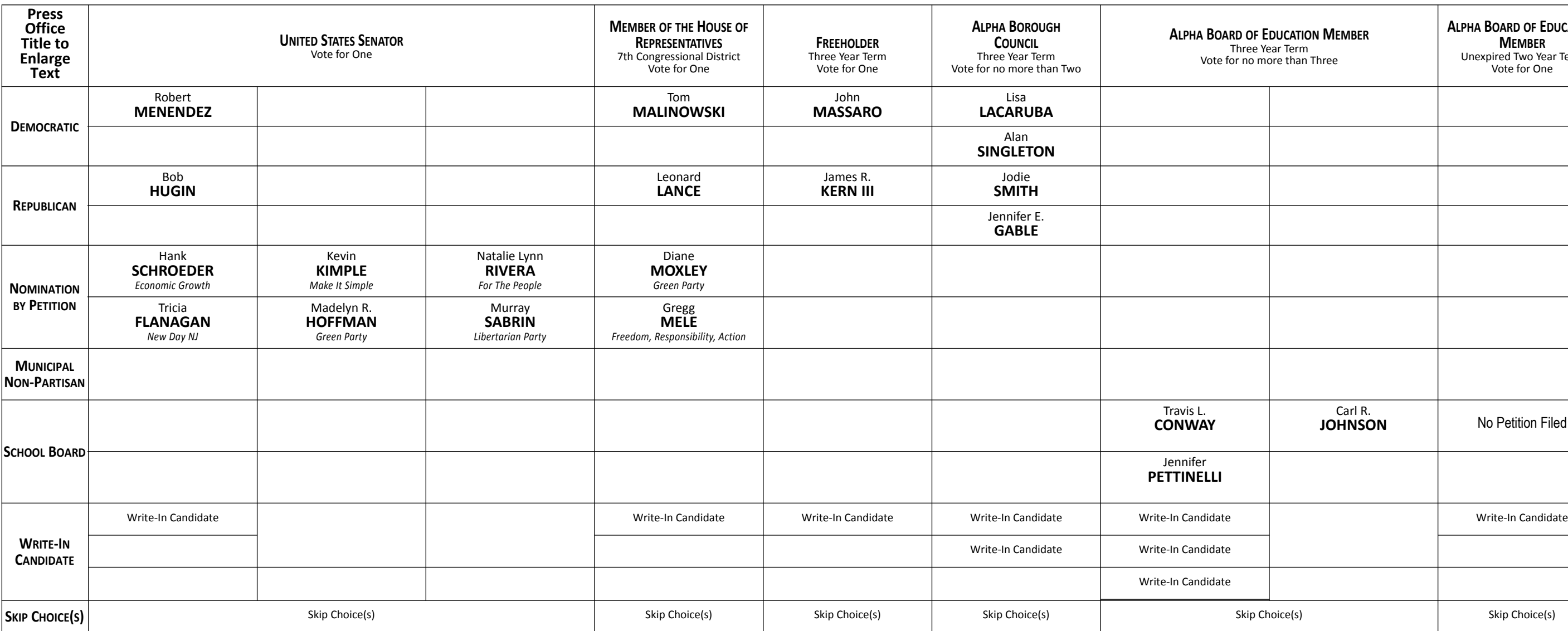

November 6, 2018 Warren County, New Jersey

### **STATE PUBLIC QUESTION NO. 1 SECURING OUR CHILDREN'S FUTURE BOND ACT**

Do you approve the "Securing Our Children's Future Bond Act"? This bond act authorizes the State to issue bonds in the aggregate principal amount of \$500 million. The money from the sale of the bonds would be used to provide grants to schools, school districts, county vocational school districts, and county colleges. Money from the grants would be used to build, equip, and expand facilities to increase career and technical education program capacity. Money would also be used for school security upgrades and school district water infrastructure improvement projects.

### **INTERPRETIVE STATEMENT**

This act would allow the State to borrow a total principal amount of \$500 million. This money would be used to provide grants to county vocational school districts and county colleges to construct and equip buildings to increase capacity in career and technical education programs. The money would also be used to provide grants for school security projects at kindergarten through grade 12 schools. The money would also be used to provide grants for school district water infrastructure improvement projects. Three hundred fifty million dollars would support county vocational school district projects and school security projects. Fifty million dollars would support county college projects. One hundred million dollars would support school district water infrastructure improvement projects.

### **INSTRUCTIONS FOR VOTING**

1. Insert the Smart Card into the voting machine. Leave your card in the machine during voting.

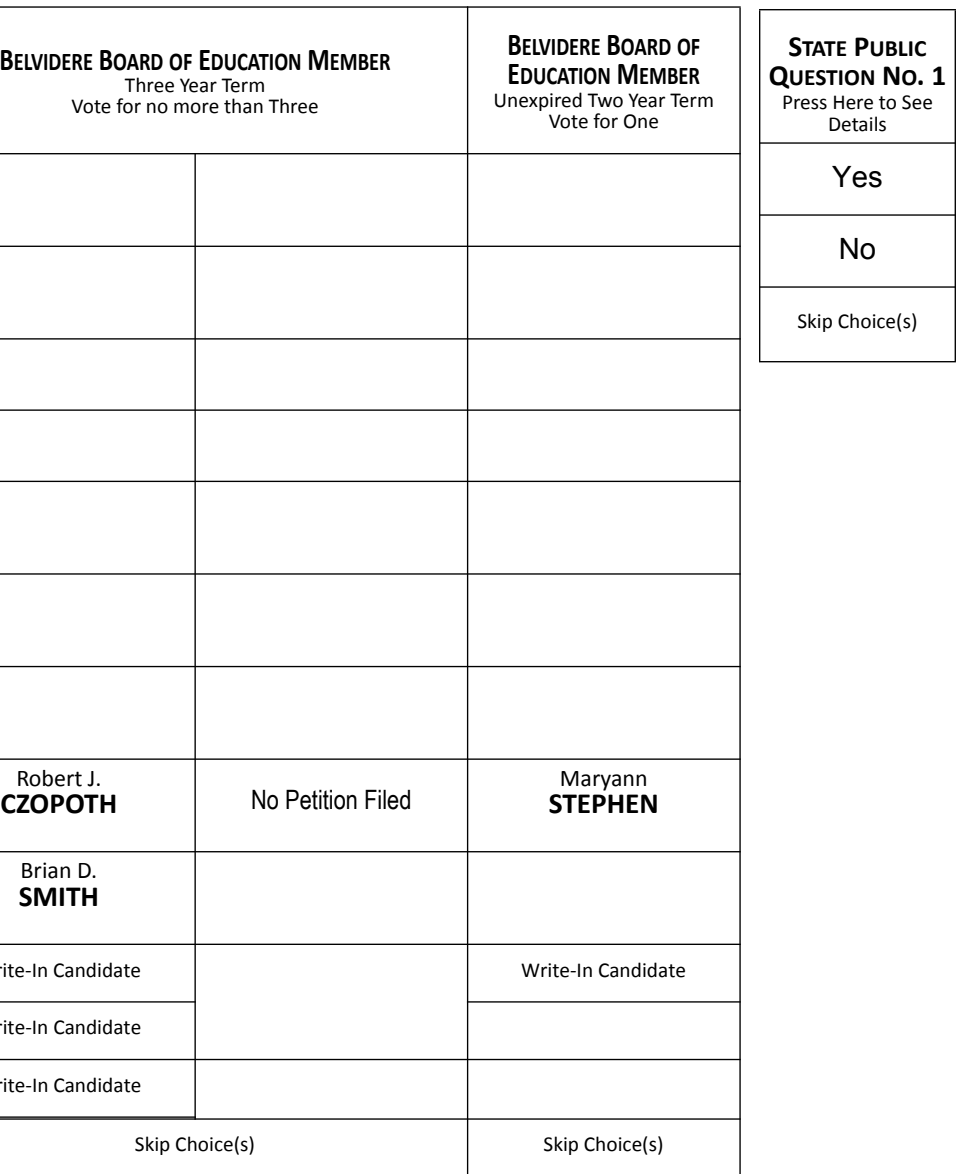

2. The Ballot Screen will appear. The office titles – including instructions on how many candidates to vote for under each title – appear across the top of the screen. The candidates for each office are listed beneath that office title.

3. Vote by pressing within the block containing the candidate's name.

4. To cast a write-in vote, press within the block titled "Write-In Candidate." The Write-In Keyboard will appear. Press the "First Name" box. Spell your candidate's first name by pressing the letters one at a time. Repeat the process for "Last Name." If you make a spelling error, press the "backspace" key to correct. When you are satisfied with your write-in vote, press OK to record the vote and return to the ballot screen. If you change your mind and decide not to write in a candidate, press "cancel." You will be returned to the ballot screen.

5. If you wish not to vote for any office, press "Skip Choice" under that office title.

6. "No Nomination Made" indicates no candidate filed for this office and can not be voted. This will show up as a blank box on the voting machine.

7. To change a choice, press the highlighted area to cancel your prior choice and make another selection.

8. When you are satisfied with all your selections, press "Cast Ballot." The printer to the right of the screen will create a paper record of your ballot **(you will not be able to access it).**

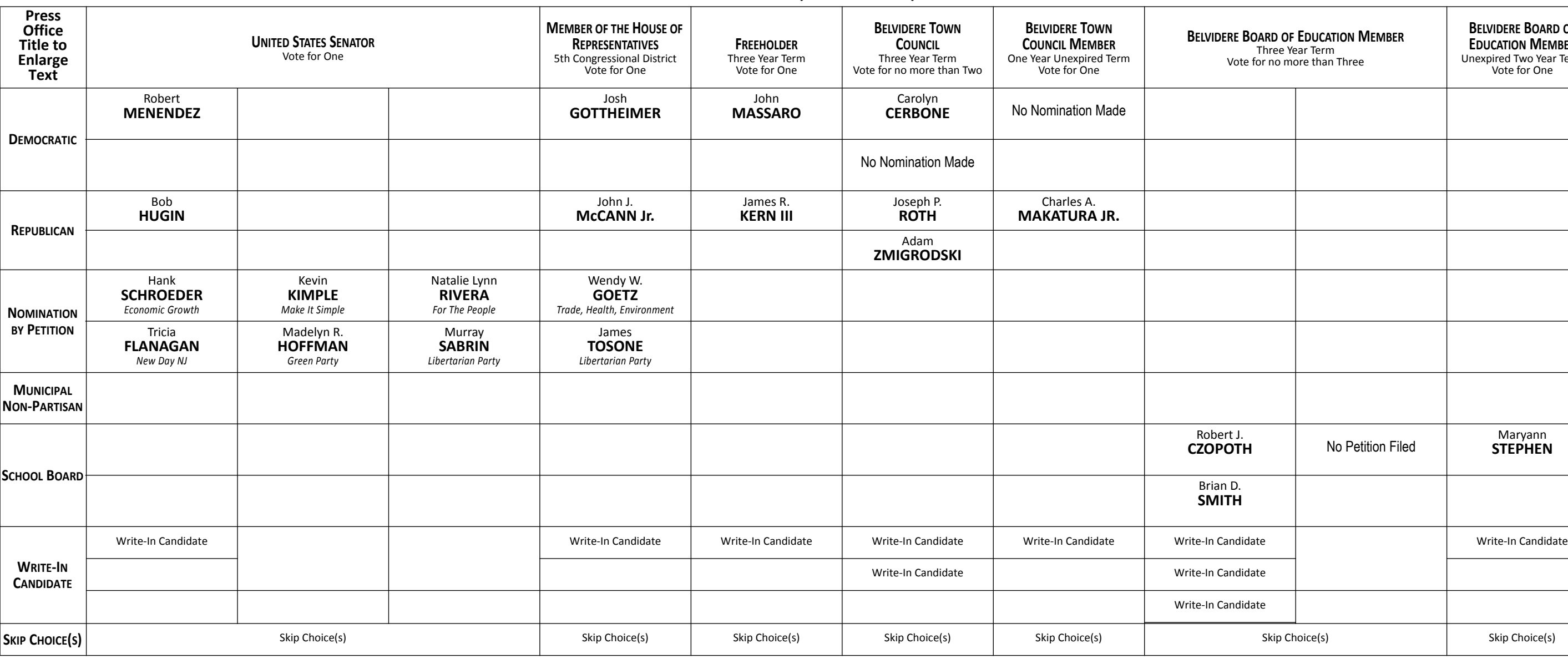

November 6, 2018 Warren County, New Jersey

### **STATE PUBLIC QUESTION NO. 1 SECURING OUR CHILDREN'S FUTURE BOND ACT**

Do you approve the "Securing Our Children's Future Bond Act"? This bond act authorizes the State to issue bonds in the aggregate principal amount of \$500 million. The money from the sale of the bonds would be used to provide grants to schools, school districts, county vocational school districts, and county colleges. Money from the grants would be used to build, equip, and expand facilities to increase career and technical education program capacity. Money would also be used for school security upgrades and school district water infrastructure improvement projects.

### **INTERPRETIVE STATEMENT**

This act would allow the State to borrow a total principal amount of \$500 million. This money would be used to provide grants to county vocational school districts and county colleges to construct and equip buildings to increase capacity in career and technical education programs. The money would also be used to provide grants for school security projects at kindergarten through grade 12 schools. The money would also be used to provide grants for school district water infrastructure improvement projects. Three hundred fifty million dollars would support county vocational school district projects and school security projects. Fifty million dollars would support county college projects. One hundred million dollars would support school district water infrastructure improvement projects.

### **INSTRUCTIONS FOR VOTING**

1. Insert the Smart Card into the voting machine. Leave your card in the machine during voting.

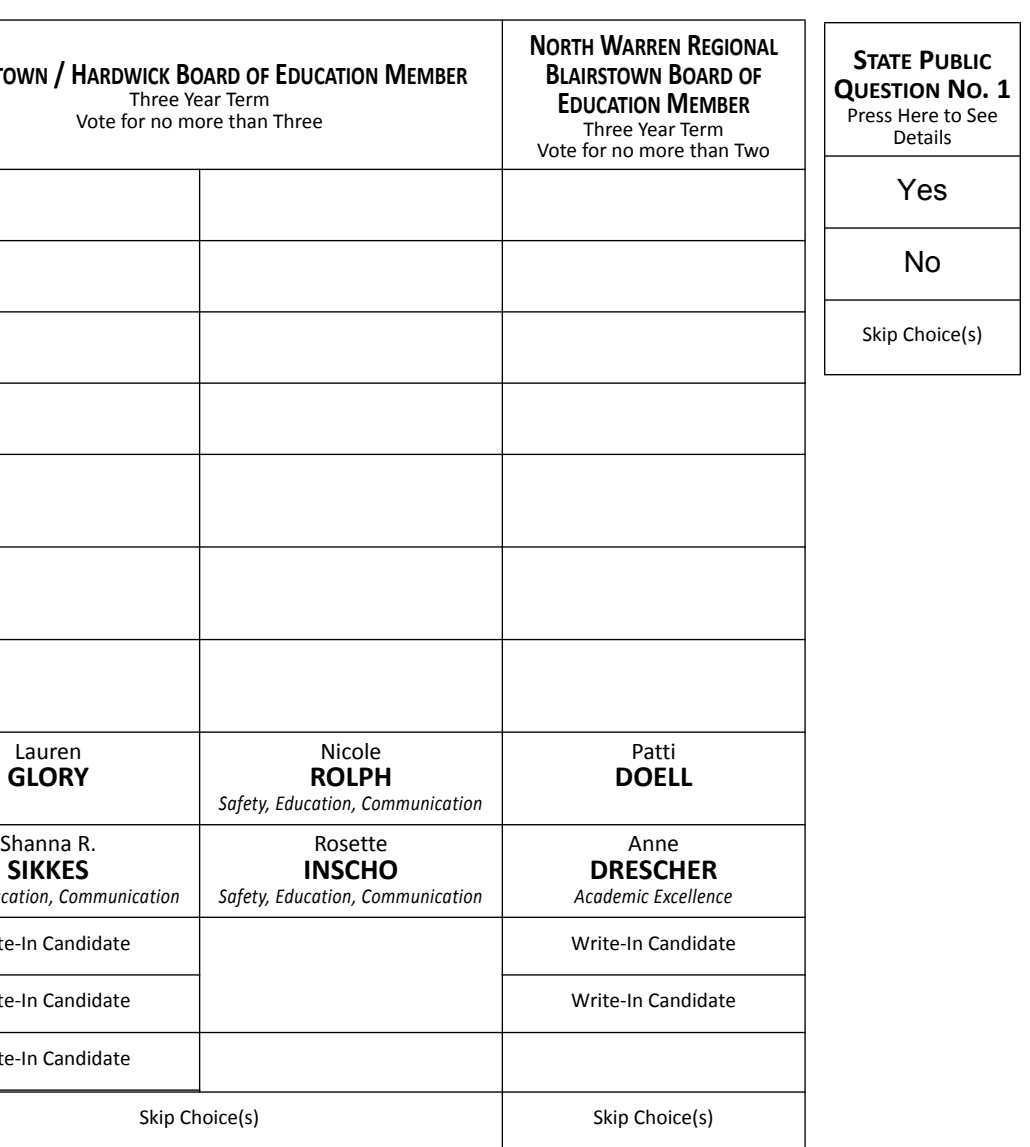

2. The Ballot Screen will appear. The office titles – including instructions on how many candidates to vote for under each title – appear across the top of the screen. The candidates for each office are listed beneath that office title.

3. Vote by pressing within the block containing the candidate's name.

4. To cast a write-in vote, press within the block titled "Write-In Candidate." The Write-In Keyboard will appear. Press the "First Name" box. Spell your candidate's first name by pressing the letters one at a time. Repeat the process for "Last Name." If you make a spelling error, press the "backspace" key to correct. When you are satisfied with your write-in vote, press OK to record the vote and return to the ballot screen. If you change your mind and decide not to write in a candidate, press "cancel." You will be returned to the ballot screen.

5. If you wish not to vote for any office, press "Skip Choice" under that office title.

6. "No Nomination Made" indicates no candidate filed for this office and can not be voted. This will show up as a blank box on the voting machine.

7. To change a choice, press the highlighted area to cancel your prior choice and make another selection.

8. When you are satisfied with all your selections, press "Cast Ballot." The printer to the right of the screen will create a paper record of your ballot **(you will not be able to access it).**

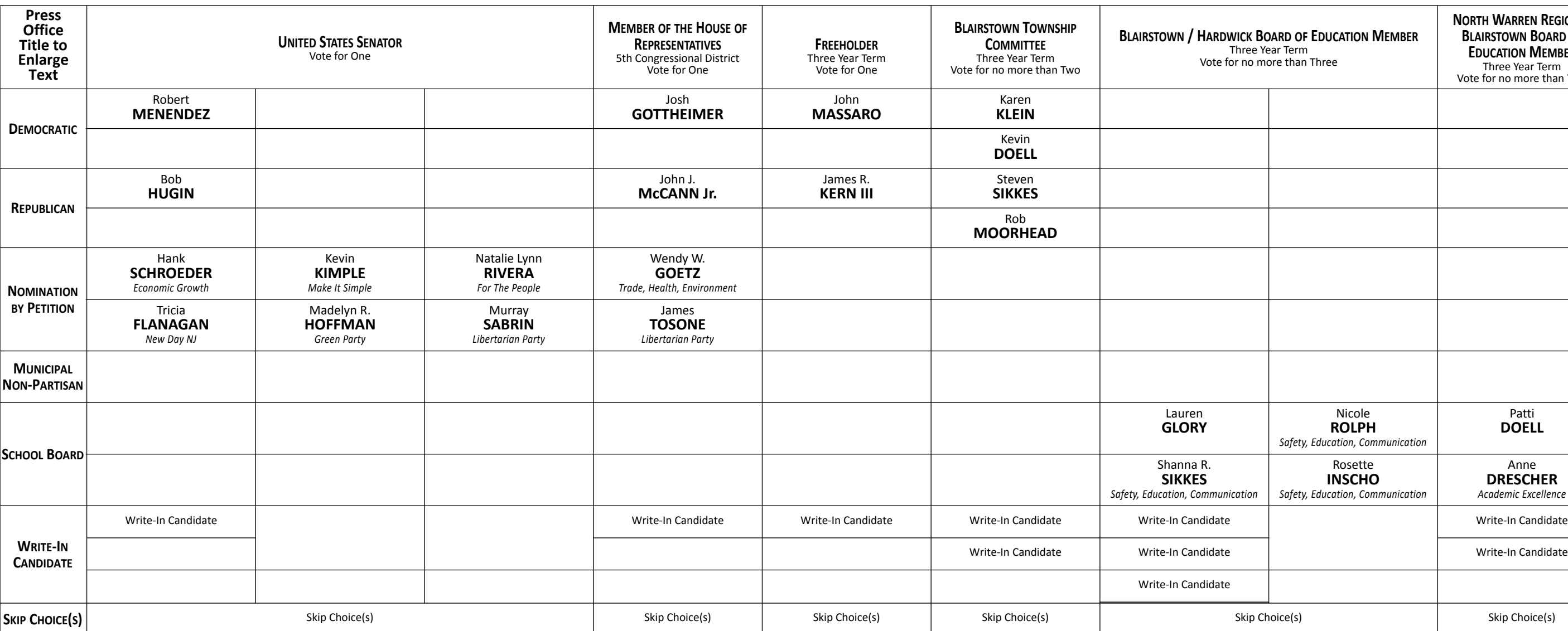

November 6, 2018 Warren County, New Jersey

### **STATE PUBLIC QUESTION NO. 1 SECURING OUR CHILDREN'S FUTURE BOND ACT**

Do you approve the "Securing Our Children's Future Bond Act"? This bond act authorizes the State to issue bonds in the aggregate principal amount of \$500 million. The money from the sale of the bonds would be used to provide grants to schools, school districts, county vocational school districts, and county colleges. Money from the grants would be used to build, equip, and expand facilities to increase career and technical education program capacity. Money would also be used for school security upgrades and school district water infrastructure improvement projects.

### **INTERPRETIVE STATEMENT**

This act would allow the State to borrow a total principal amount of \$500 million. This money would be used to provide grants to county vocational school districts and county colleges to construct and equip buildings to increase capacity in career and technical education programs. The money would also be used to provide grants for school security projects at kindergarten through grade 12 schools. The money would also be used to provide grants for school district water infrastructure improvement projects. Three hundred fifty million dollars would support county vocational school district projects and school security projects. Fifty million dollars would support county college projects. One hundred million dollars would support school district water infrastructure improvement projects.

### **INSTRUCTIONS FOR VOTING**

1. Insert the Smart Card into the voting machine. Leave your card in the machine during voting.

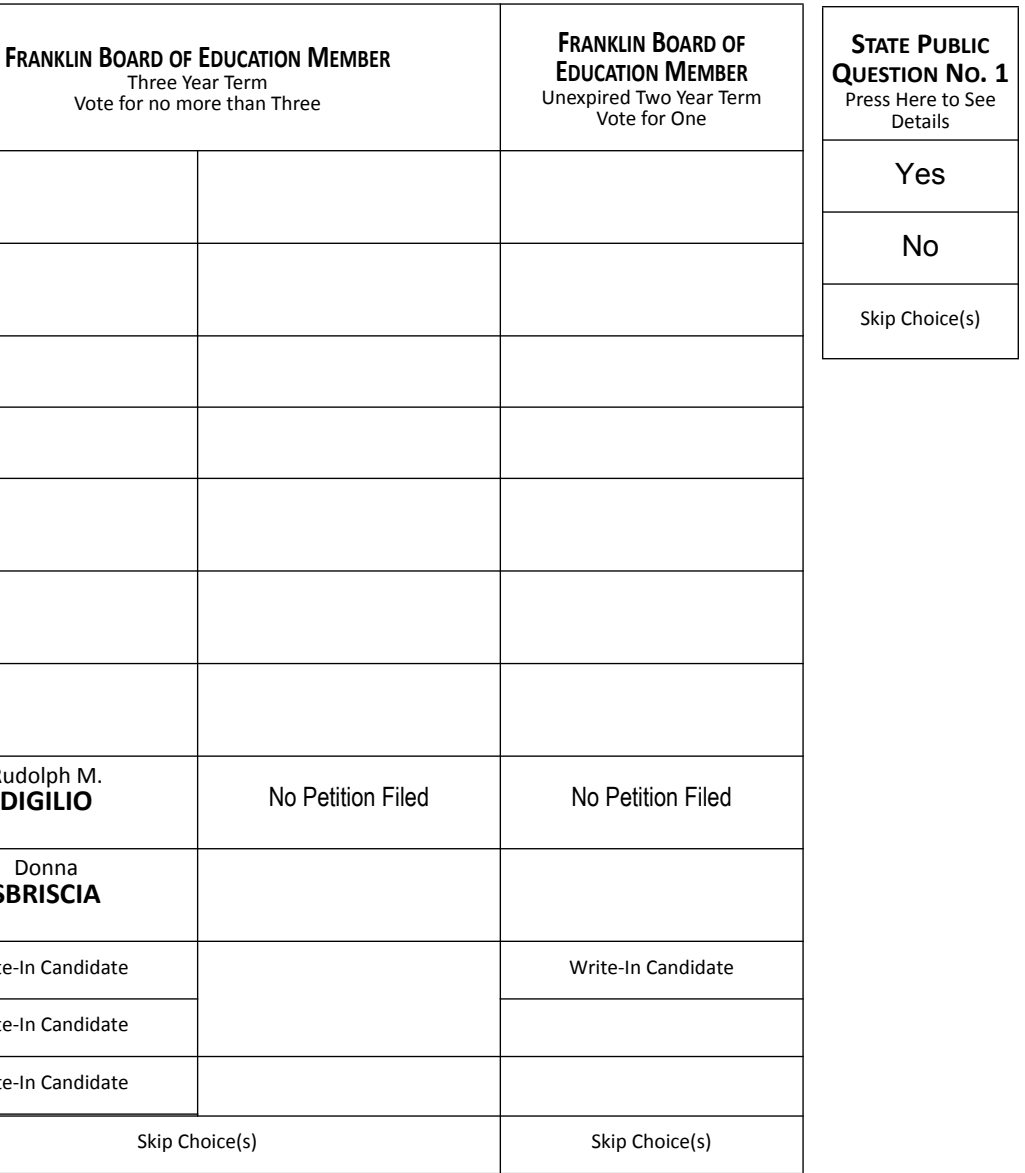

2. The Ballot Screen will appear. The office titles – including instructions on how many candidates to vote for under each title – appear across the top of the screen. The candidates for each office are listed beneath that office title.

3. Vote by pressing within the block containing the candidate's name.

4. To cast a write-in vote, press within the block titled "Write-In Candidate." The Write-In Keyboard will appear. Press the "First Name" box. Spell your candidate's first name by pressing the letters one at a time. Repeat the process for "Last Name." If you make a spelling error, press the "backspace" key to correct. When you are satisfied with your write-in vote, press OK to record the vote and return to the ballot screen. If you change your mind and decide not to write in a candidate, press "cancel." You will be returned to the ballot screen.

5. If you wish not to vote for any office, press "Skip Choice" under that office title.

6. "No Nomination Made" indicates no candidate filed for this office and can not be voted. This will show up as a blank box on the voting machine.

7. To change a choice, press the highlighted area to cancel your prior choice and make another selection.

8. When you are satisfied with all your selections, press "Cast Ballot." The printer to the right of the screen will create a paper record of your ballot **(you will not be able to access it).**

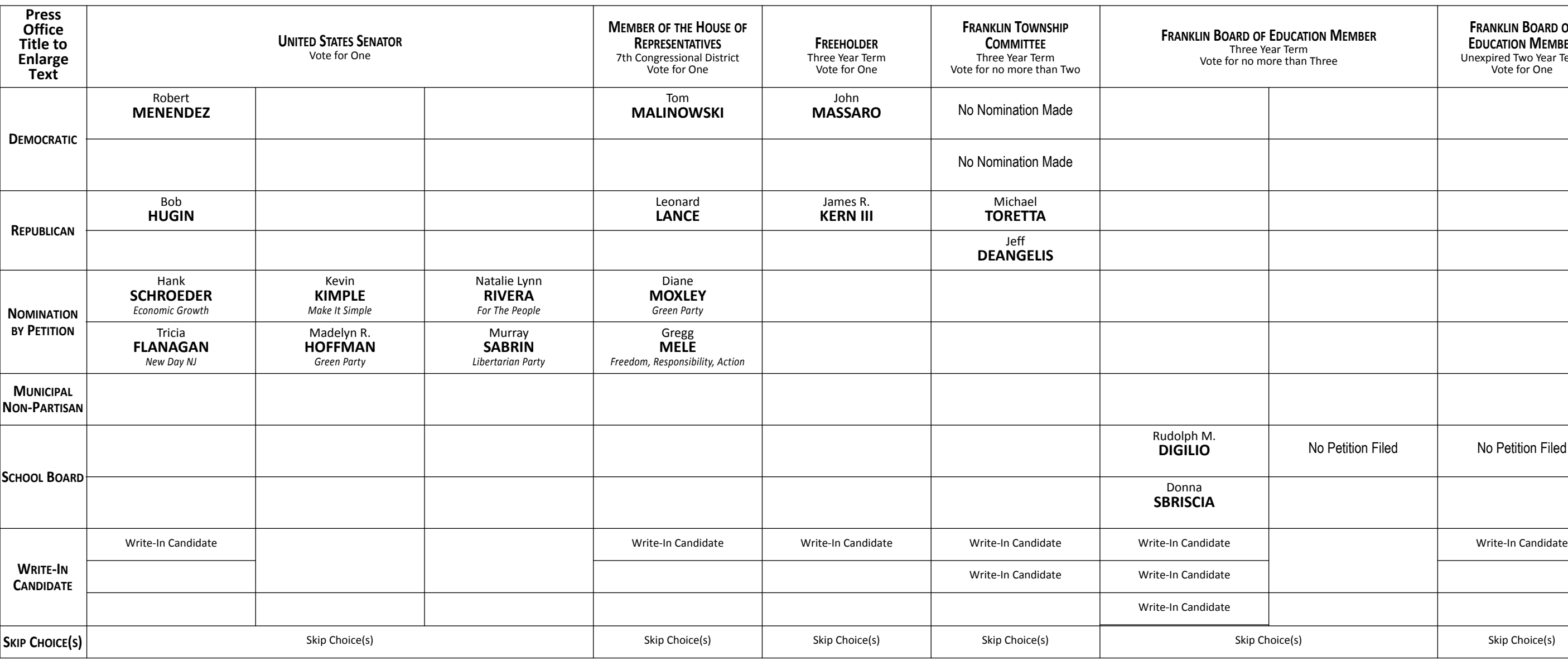

November 6, 2018 Warren County, New Jersey

### **STATE PUBLIC QUESTION NO. 1 SECURING OUR CHILDREN'S FUTURE BOND ACT**

Do you approve the "Securing Our Children's Future Bond Act"? This bond act authorizes the State to issue bonds in the aggregate principal amount of \$500 million. The money from the sale of the bonds would be used to provide grants to schools, school districts, county vocational school districts, and county colleges. Money from the grants would be used to build, equip, and expand facilities to increase career and technical education program capacity. Money would also be used for school security upgrades and school district water infrastructure improvement projects.

### **INTERPRETIVE STATEMENT**

This act would allow the State to borrow a total principal amount of \$500 million. This money would be used to provide grants to county vocational school districts and county colleges to construct and equip buildings to increase capacity in career and technical education programs. The money would also be used to provide grants for school security projects at kindergarten through grade 12 schools. The money would also be used to provide grants for school district water infrastructure improvement projects. Three hundred fifty million dollars would support county vocational school district projects and school security projects. Fifty million dollars would support county college projects. One hundred million dollars would support school district water infrastructure improvement projects.

### **INSTRUCTIONS FOR VOTING**

1. Insert the Smart Card into the voting machine. Leave your card in the machine during voting.

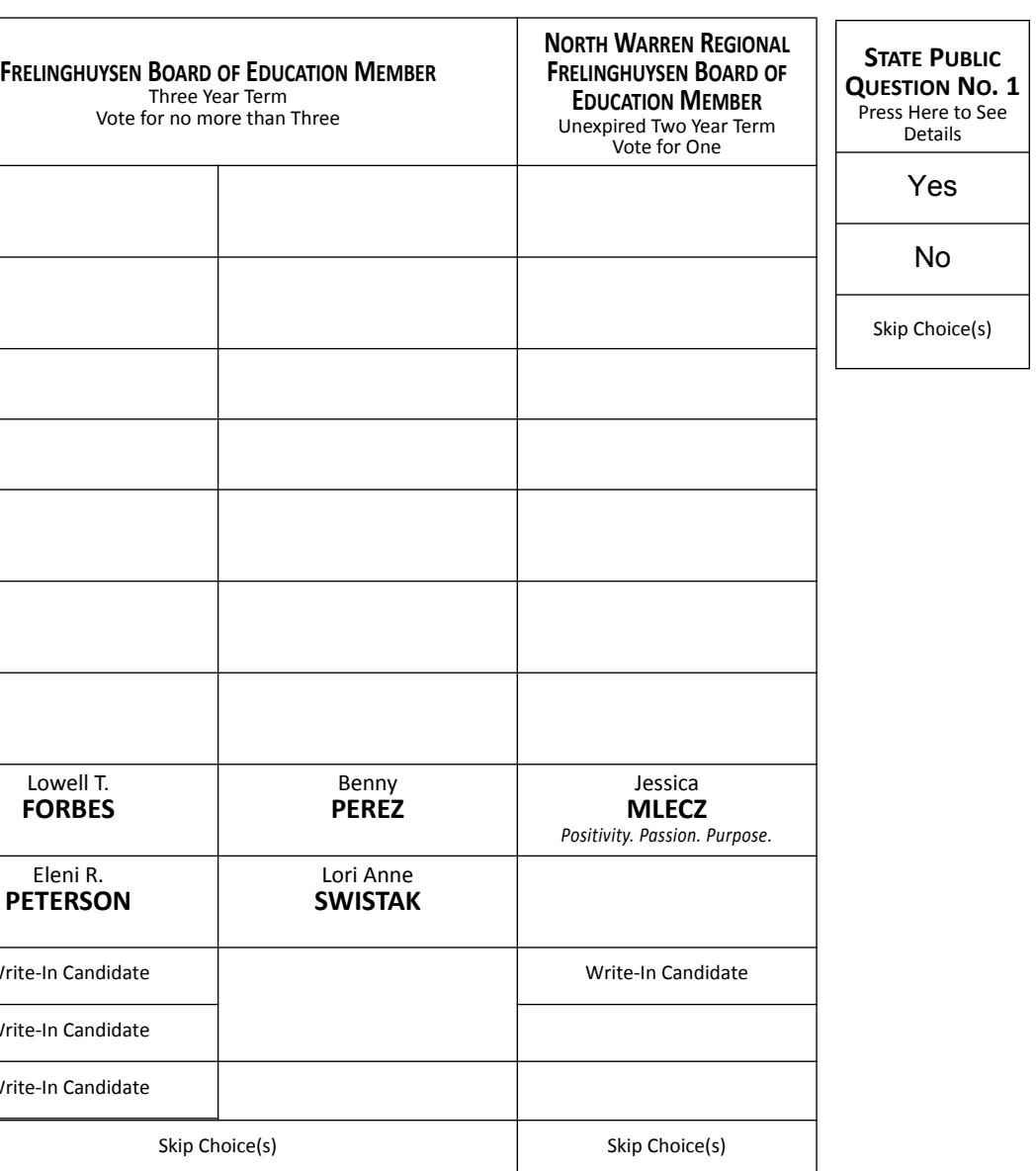

2. The Ballot Screen will appear. The office titles – including instructions on how many candidates to vote for under each title – appear across the top of the screen. The candidates for each office are listed beneath that office title.

3. Vote by pressing within the block containing the candidate's name.

4. To cast a write-in vote, press within the block titled "Write-In Candidate." The Write-In Keyboard will appear. Press the "First Name" box. Spell your candidate's first name by pressing the letters one at a time. Repeat the process for "Last Name." If you make a spelling error, press the "backspace" key to correct. When you are satisfied with your write-in vote, press OK to record the vote and return to the ballot screen. If you change your mind and decide not to write in a candidate, press "cancel." You will be returned to the ballot screen.

5. If you wish not to vote for any office, press "Skip Choice" under that office title.

6. "No Nomination Made" indicates no candidate filed for this office and can not be voted. This will show up as a blank box on the voting machine.

7. To change a choice, press the highlighted area to cancel your prior choice and make another selection.

8. When you are satisfied with all your selections, press "Cast Ballot." The printer to the right of the screen will create a paper record of your ballot **(you will not be able to access it).**

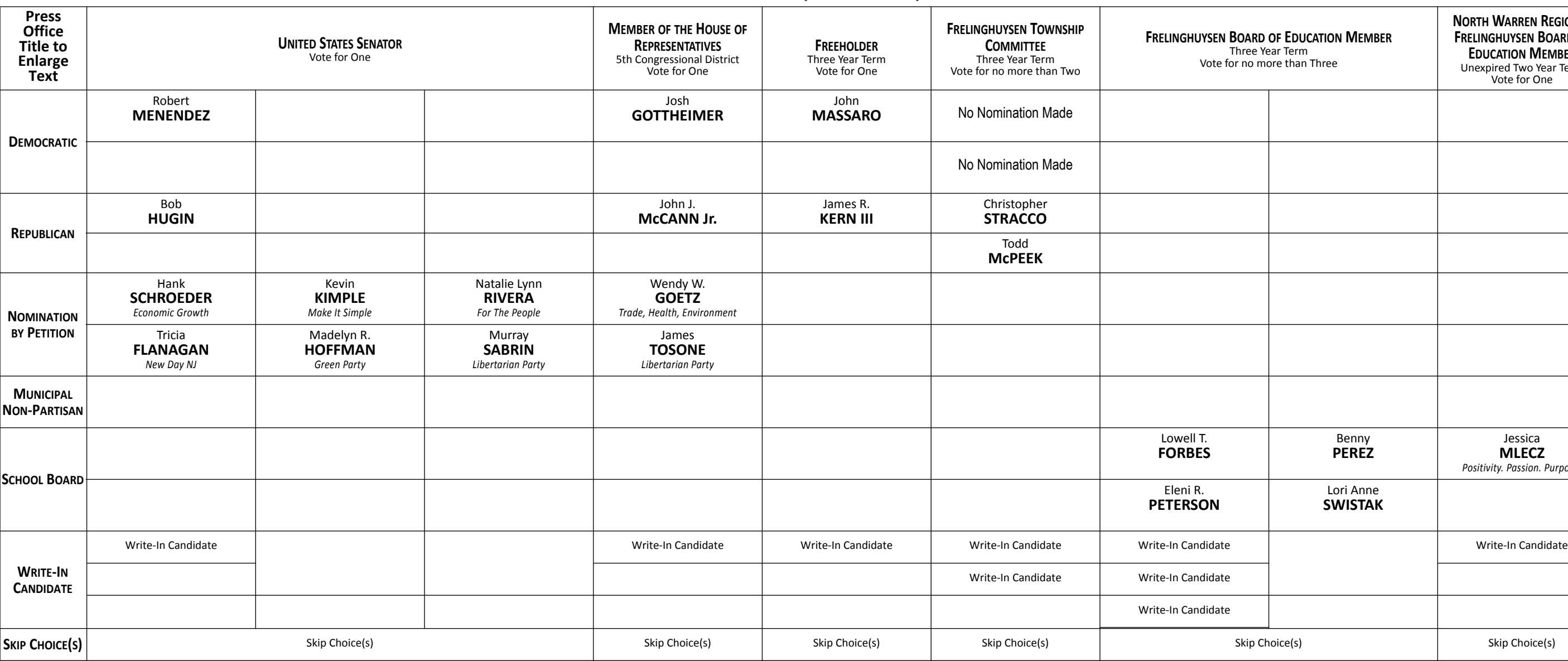

November 6, 2018 Warren County, New Jersey

### **STATE PUBLIC QUESTION NO. 1 SECURING OUR CHILDREN'S FUTURE BOND ACT**

Do you approve the "Securing Our Children's Future Bond Act"? This bond act authorizes the State to issue bonds in the aggregate principal amount of \$500 million. The money from the sale of the bonds would be used to provide grants to schools, school districts, county vocational school districts, and county colleges. Money from the grants would be used to build, equip, and expand facilities to increase career and technical education program capacity. Money would also be used for school security upgrades and school district water infrastructure improvement projects.

### **INTERPRETIVE STATEMENT**

This act would allow the State to borrow a total principal amount of \$500 million. This money would be used to provide grants to county vocational school districts and county colleges to construct and equip buildings to increase capacity in career and technical education programs. The money would also be used to provide grants for school security projects at kindergarten through grade 12 schools. The money would also be used to provide grants for school district water infrastructure improvement projects. Three hundred fifty million dollars would support county vocational school district projects and school security projects. Fifty million dollars would support county college projects. One hundred million dollars would support school district water infrastructure improvement projects.

### **INSTRUCTIONS FOR VOTING**

1. Insert the Smart Card into the voting machine. Leave your card in the machine during voting.

2. The Ballot Screen will appear. The office titles – including instructions on how many candidates to vote for under each title – appear across the top of the screen. The candidates for each office are listed beneath that office title.

3. Vote by pressing within the block containing the candidate's name.

4. To cast a write-in vote, press within the block titled "Write-In Candidate." The Write-In Keyboard will appear. Press the "First Name" box. Spell your candidate's first name by pressing the letters one at a time. Repeat the process for "Last Name." If you make a spelling error, press the "backspace" key to correct. When you are satisfied with your write-in vote, press OK to record the vote and return to the ballot screen. If you change your mind and decide not to write in a candidate, press "cancel." You will be returned to the ballot screen.

5. If you wish not to vote for any office, press "Skip Choice" under that office title.

6. "No Nomination Made" indicates no candidate filed for this office and can not be voted. This will show up as a blank box on the voting machine.

7. To change a choice, press the highlighted area to cancel your prior choice and make another selection.

8. When you are satisfied with all your selections, press "Cast Ballot." The printer to the right of the screen will create a paper record of your ballot **(you will not be able to access it).**

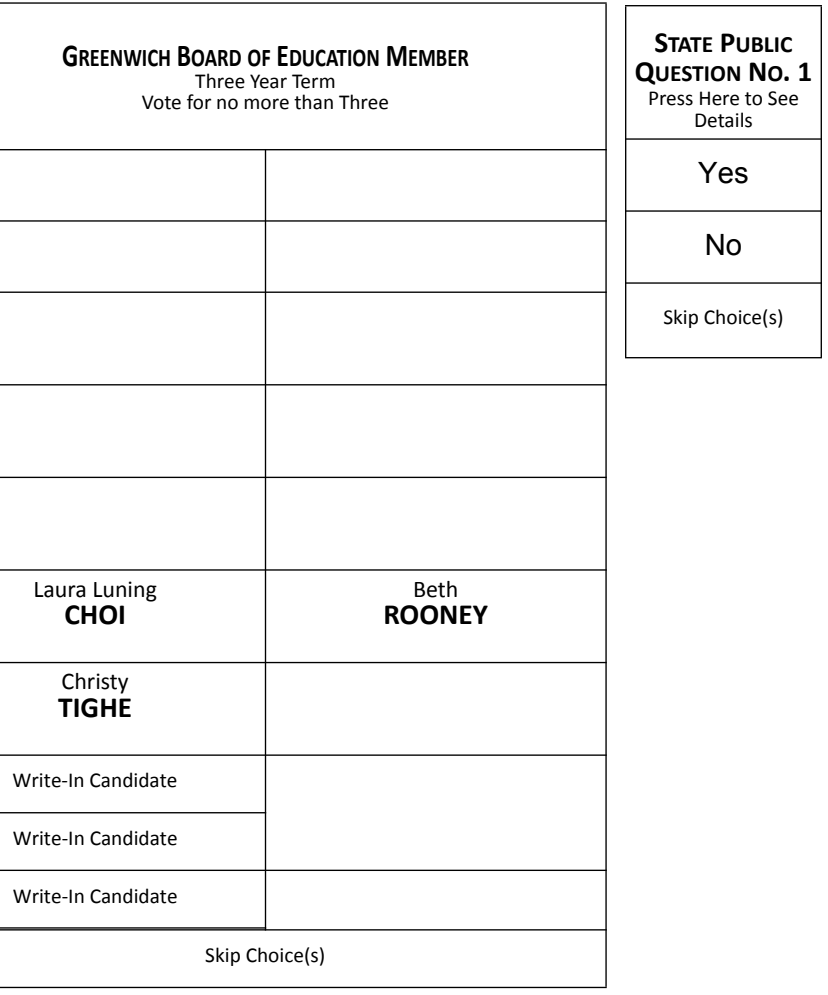

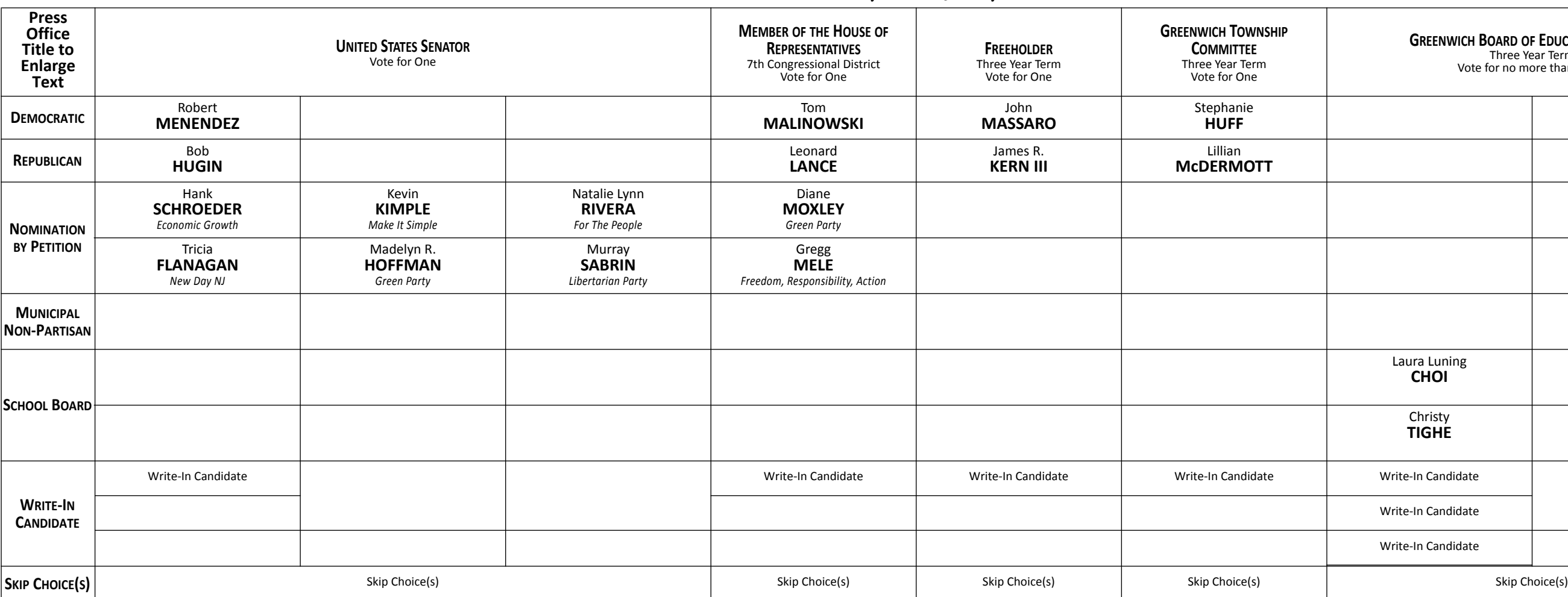

November 6, 2018 Warren County, New Jersey

### **STATE PUBLIC QUESTION NO. 1 SECURING OUR CHILDREN'S FUTURE BOND ACT**

Do you approve the "Securing Our Children's Future Bond Act"? This bond act authorizes the State to issue bonds in the aggregate principal amount of \$500 million. The money from the sale of the bonds would be used to provide grants to schools, school districts, county vocational school districts, and county colleges. Money from the grants would be used to build, equip, and expand facilities to increase career and technical education program capacity. Money would also be used for school security upgrades and school district water infrastructure improvement projects.

### **INTERPRETIVE STATEMENT**

This act would allow the State to borrow a total principal amount of \$500 million. This money would be used to provide grants to county vocational school districts and county colleges to construct and equip buildings to increase capacity in career and technical education programs. The money would also be used to provide grants for school security projects at kindergarten through grade 12 schools. The money would also be used to provide grants for school district water infrastructure improvement projects. Three hundred fifty million dollars would support county vocational school district projects and school security projects. Fifty million dollars would support county college projects. One hundred million dollars would support school district water infrastructure improvement projects.

### **INSTRUCTIONS FOR VOTING**

1. Insert the Smart Card into the voting machine. Leave your card in the machine during voting.

2. The Ballot Screen will appear. The office titles – including instructions on how many candidates to vote for under each title – appear across the top of the screen. The candidates for each office are listed beneath that office title.

3. Vote by pressing within the block containing the candidate's name.

4. To cast a write-in vote, press within the block titled "Write-In Candidate." The Write-In Keyboard will appear. Press the "First Name" box. Spell your candidate's first name by pressing the letters one at a time. Repeat the process for "Last Name." If you make a spelling error, press the "backspace" key to correct. When you are satisfied with your write-in vote, press OK to record the vote and return to the ballot screen. If you change your mind and decide not to write in a candidate, press "cancel." You will be returned to the ballot screen.

5. If you wish not to vote for any office, press "Skip Choice" under that office title.

6. "No Nomination Made" indicates no candidate filed for this office and can not be voted. This will show up as a blank box on the voting machine.

7. To change a choice, press the highlighted area to cancel your prior choice and make another selection.

8. When you are satisfied with all your selections, press "Cast Ballot." The printer to the right of the screen will create a paper record of your ballot **(you will not be able to access it).**

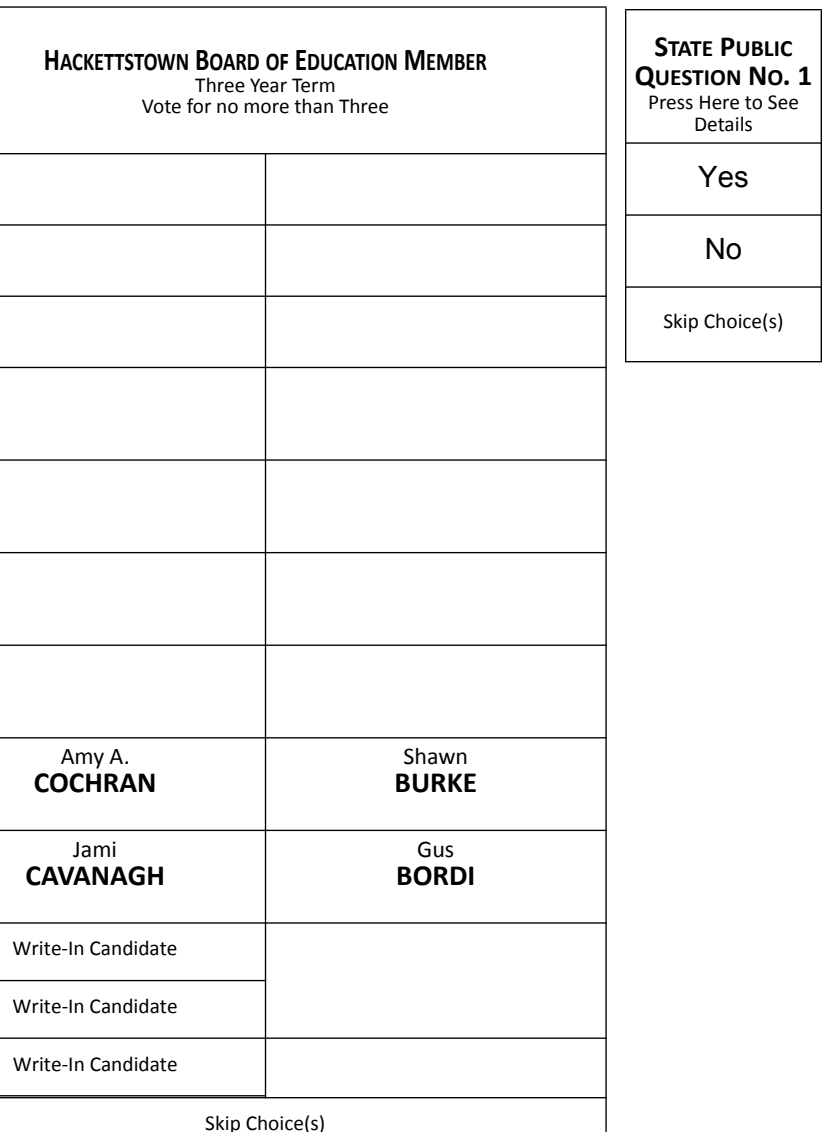

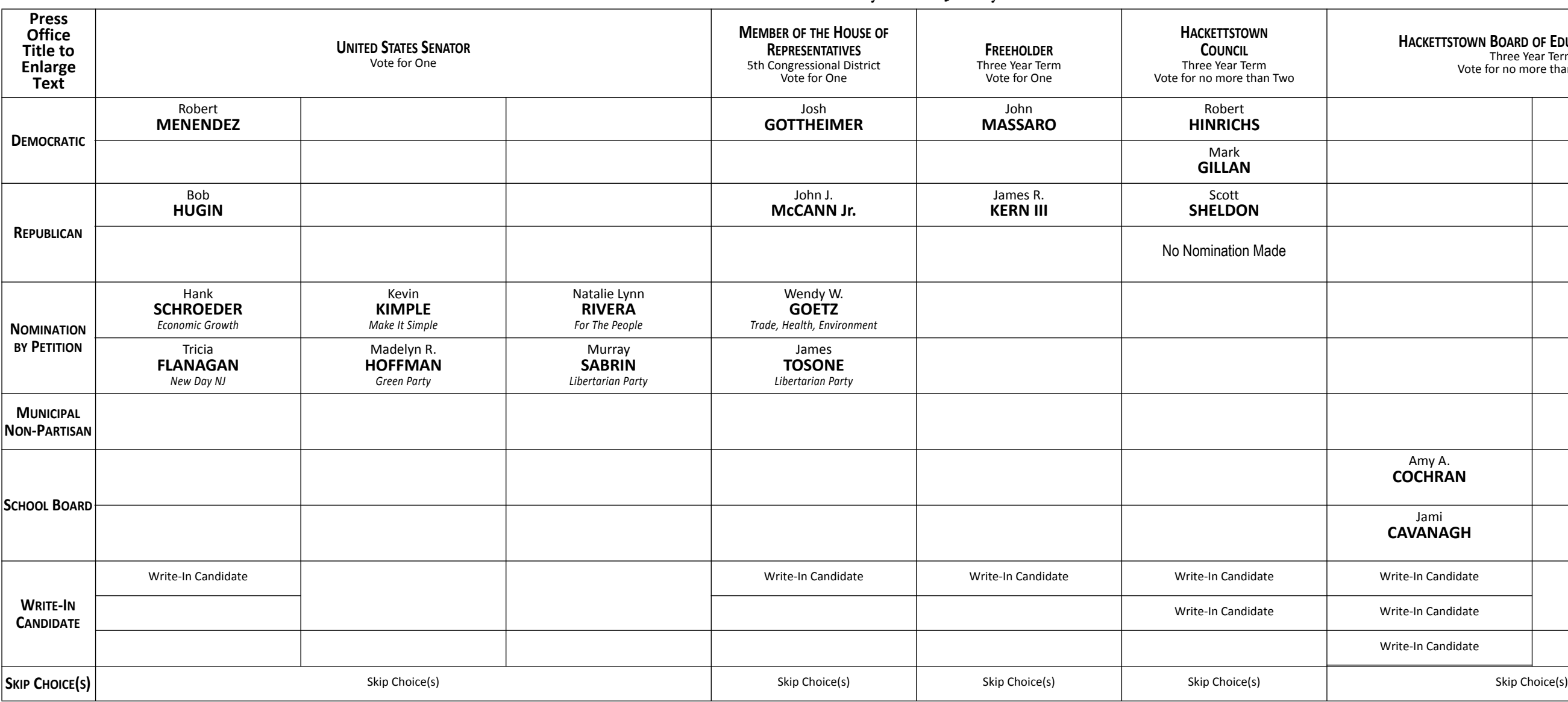

November 6, 2018 Warren County, New Jersey

### **STATE PUBLIC QUESTION NO. 1 SECURING OUR CHILDREN'S FUTURE BOND ACT**

Do you approve the "Securing Our Children's Future Bond Act"? This bond act authorizes the State to issue bonds in the aggregate principal amount of \$500 million. The money from the sale of the bonds would be used to provide grants to schools, school districts, county vocational school districts, and county colleges. Money from the grants would be used to build, equip, and expand facilities to increase career and technical education program capacity. Money would also be used for school security upgrades and school district water infrastructure improvement projects.

### **INTERPRETIVE STATEMENT**

This act would allow the State to borrow a total principal amount of \$500 million. This money would be used to provide grants to county vocational school districts and county colleges to construct and equip buildings to increase capacity in career and technical education programs. The money would also be used to provide grants for school security projects at kindergarten through grade 12 schools. The money would also be used to provide grants for school district water infrastructure improvement projects. Three hundred fifty million dollars would support county vocational school district projects and school security projects. Fifty million dollars would support county college projects. One hundred million dollars would support school district water infrastructure improvement projects.

### **INSTRUCTIONS FOR VOTING**

1. Insert the Smart Card into the voting machine. Leave your card in the machine during voting.

2. The Ballot Screen will appear. The office titles – including instructions on how many candidates to vote for under each title – appear across the top of the screen. The candidates for each office are listed beneath that office title.

3. Vote by pressing within the block containing the candidate's name.

4. To cast a write-in vote, press within the block titled "Write-In Candidate." The Write-In Keyboard will appear. Press the "First Name" box. Spell your candidate's first name by pressing the letters one at a time. Repeat the process for "Last Name." If you make a spelling error, press the "backspace" key to correct. When you are satisfied with your write-in vote, press OK to record the vote and return to the ballot screen. If you change your mind and decide not to write in a candidate, press "cancel." You will be returned to the ballot screen.

5. If you wish not to vote for any office, press "Skip Choice" under that office title.

6. "No Nomination Made" indicates no candidate filed for this office and can not be voted. This will show up as a blank box on the voting machine.

7. To change a choice, press the highlighted area to cancel your prior choice and make another selection.

8. When you are satisfied with all your selections, press "Cast Ballot." The printer to the right of the screen will create a paper record of your ballot **(you will not be able to access it).**

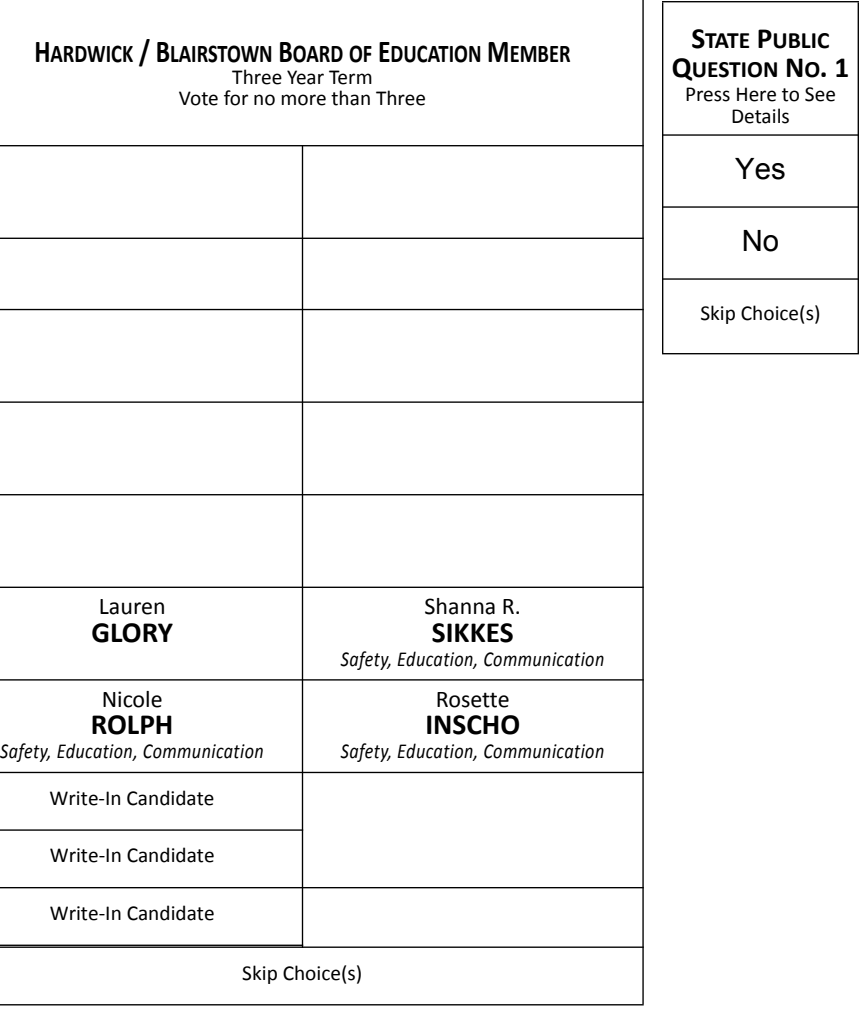

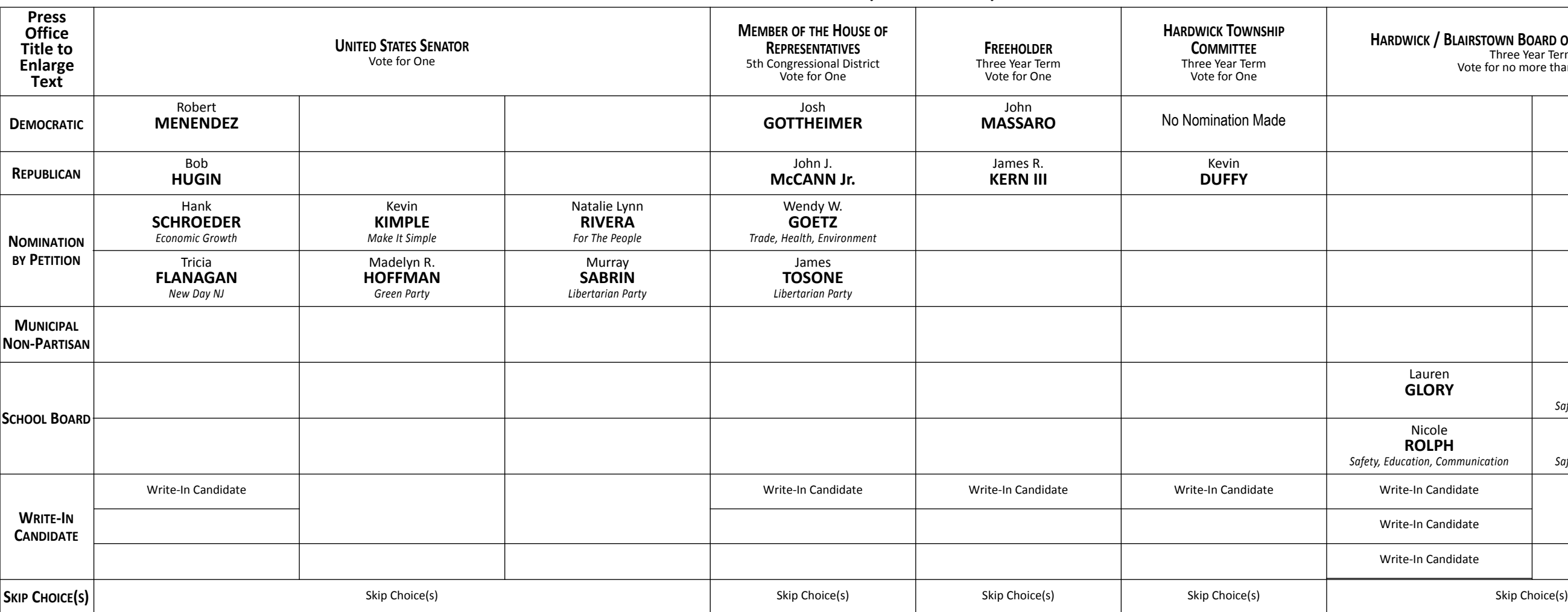

November 6, 2018 Warren County, New Jersey

## **STATE PUBLIC QUESTION NO. 1**

**SECURING OUR CHILDREN'S FUTURE BOND ACT**

Do you approve the "Securing Our Children's Future Bond Act"? This bond act authorizes the State to issue bonds in the aggregate principal amount of \$500 million. The money from the sale of the bonds would be used to provide grants to schools, school districts, county vocational school districts, and county colleges. Money from the grants would be used to build, equip, and expand facilities to increase career and technical education program capacity. Money would also be used for school security upgrades and school district water infrastructure improvement projects.

### **INTERPRETIVE STATEMENT**

This act would allow the State to borrow a total principal amount of \$500 million. This money would be used to provide grants to county vocational school districts and county colleges to construct and equip buildings to increase capacity in career and technical education programs. The money would also be used to provide grants for school security projects at kindergarten through grade 12 schools. The money would also be used to provide grants for school district water infrastructure improvement projects. Three hundred fifty million dollars would support county vocational school district projects and school security projects. Fifty million dollars would support county college projects. One hundred million dollars would support school district water infrastructure improvement projects.

### **INSTRUCTIONS FOR VOTING**

1. Insert the Smart Card into the voting machine. Leave your card in the machine during voting.

2. The Ballot Screen will appear. The office titles – including instructions on how many candidates to vote for under each title – appear across the top of the screen. The candidates for each office are listed beneath that office title.

3. Vote by pressing within the block containing the candidate's name.

4. To cast a write-in vote, press within the block titled "Write-In Candidate." The Write-In Keyboard will appear. Press the "First Name" box. Spell your candidate's first name by pressing the letters one at a time. Repeat the process for "Last Name." If you make a spelling error, press the "backspace" key to correct. When you are satisfied with your write-in vote, press OK to record the vote and return to the ballot screen. If you change your mind and decide not to write in a candidate, press "cancel." You will be returned to the ballot screen.

5. If you wish not to vote for any office, press "Skip Choice" under that office title.

6. "No Nomination Made" indicates no candidate filed for this office and can not be voted. This will show up as a blank box on the voting machine.

7. To change a choice, press the highlighted area to cancel your prior choice and make another selection.

8. When you are satisfied with all your selections, press "Cast Ballot." The printer to the right of the screen will create a paper record of your ballot **(you will not be able to access it).**

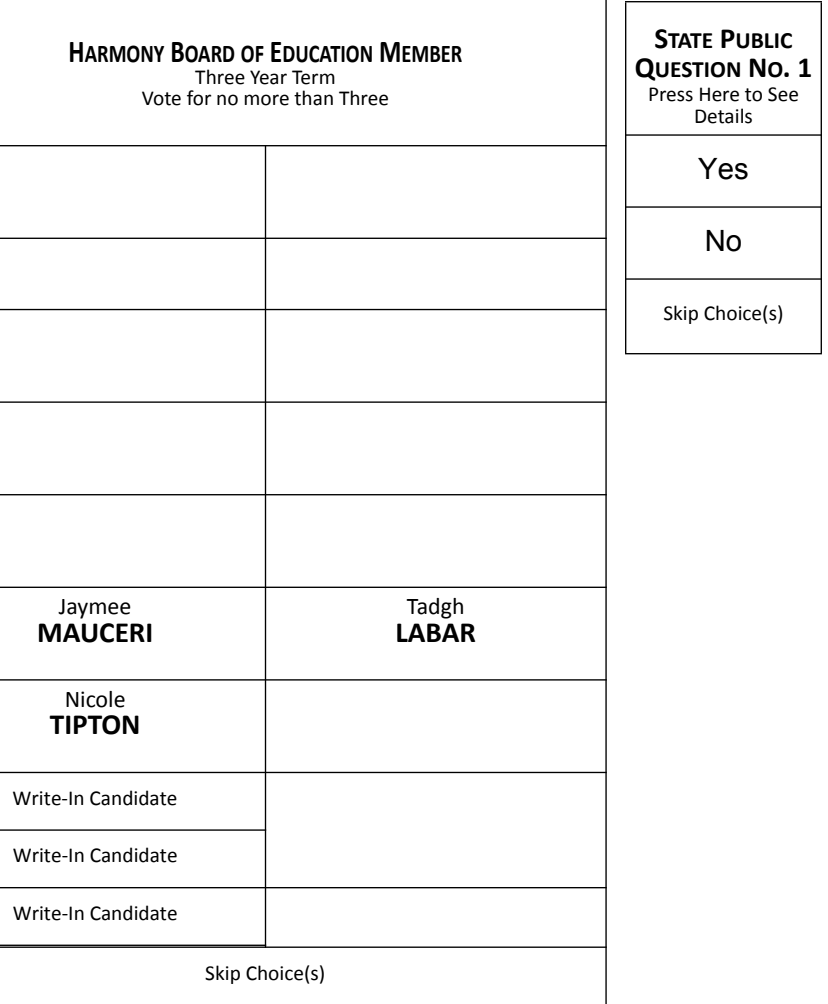

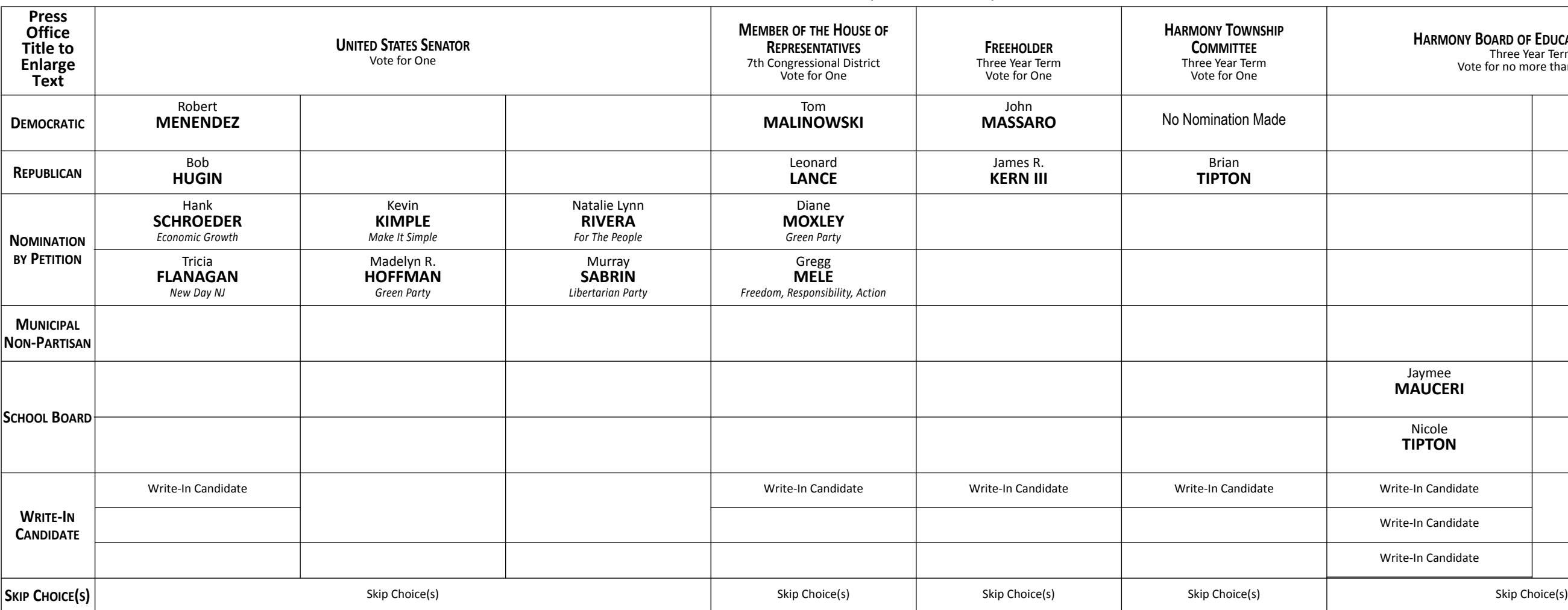

November 6, 2018 Warren County, New Jersey

### **STATE PUBLIC QUESTION NO. 1 SECURING OUR CHILDREN'S FUTURE BOND ACT**

Do you approve the "Securing Our Children's Future Bond Act"? This bond act authorizes the State to issue bonds in the aggregate principal amount of \$500 million. The money from the sale of the bonds would be used to provide grants to schools, school districts, county vocational school districts, and county colleges. Money from the grants would be used to build, equip, and expand facilities to increase career and technical education program capacity. Money would also be used for school security upgrades and school district water infrastructure improvement projects.

### **INTERPRETIVE STATEMENT**

This act would allow the State to borrow a total principal amount of \$500 million. This money would be used to provide grants to county vocational school districts and county colleges to construct and equip buildings to increase capacity in career and technical education programs. The money would also be used to provide grants for school security projects at kindergarten through grade 12 schools. The money would also be used to provide grants for school district water infrastructure improvement projects. Three hundred fifty million dollars would support county vocational school district projects and school security projects. Fifty million dollars would support county college projects. One hundred million dollars would support school district water infrastructure improvement projects.

### **INSTRUCTIONS FOR VOTING**

1. Insert the Smart Card into the voting machine. Leave your card in the machine during voting.

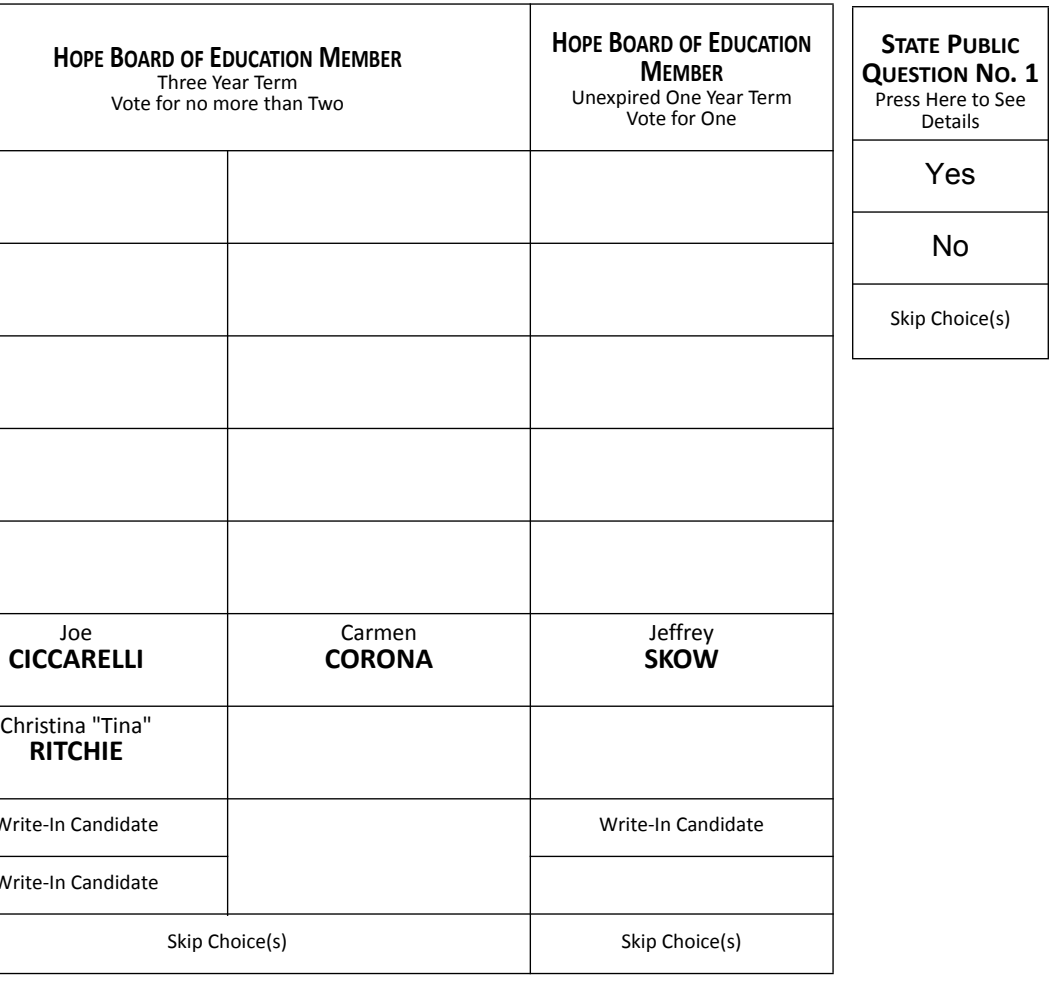

2. The Ballot Screen will appear. The office titles – including instructions on how many candidates to vote for under each title – appear across the top of the screen. The candidates for each office are listed beneath that office title.

3. Vote by pressing within the block containing the candidate's name.

4. To cast a write-in vote, press within the block titled "Write-In Candidate." The Write-In Keyboard will appear. Press the "First Name" box. Spell your candidate's first name by pressing the letters one at a time. Repeat the process for "Last Name." If you make a spelling error, press the "backspace" key to correct. When you are satisfied with your write-in vote, press OK to record the vote and return to the ballot screen. If you change your mind and decide not to write in a candidate, press "cancel." You will be returned to the ballot screen.

5. If you wish not to vote for any office, press "Skip Choice" under that office title.

6. "No Nomination Made" indicates no candidate filed for this office and can not be voted. This will show up as a blank box on the voting machine.

7. To change a choice, press the highlighted area to cancel your prior choice and make another selection.

8. When you are satisfied with all your selections, press "Cast Ballot." The printer to the right of the screen will create a paper record of your ballot **(you will not be able to access it).**

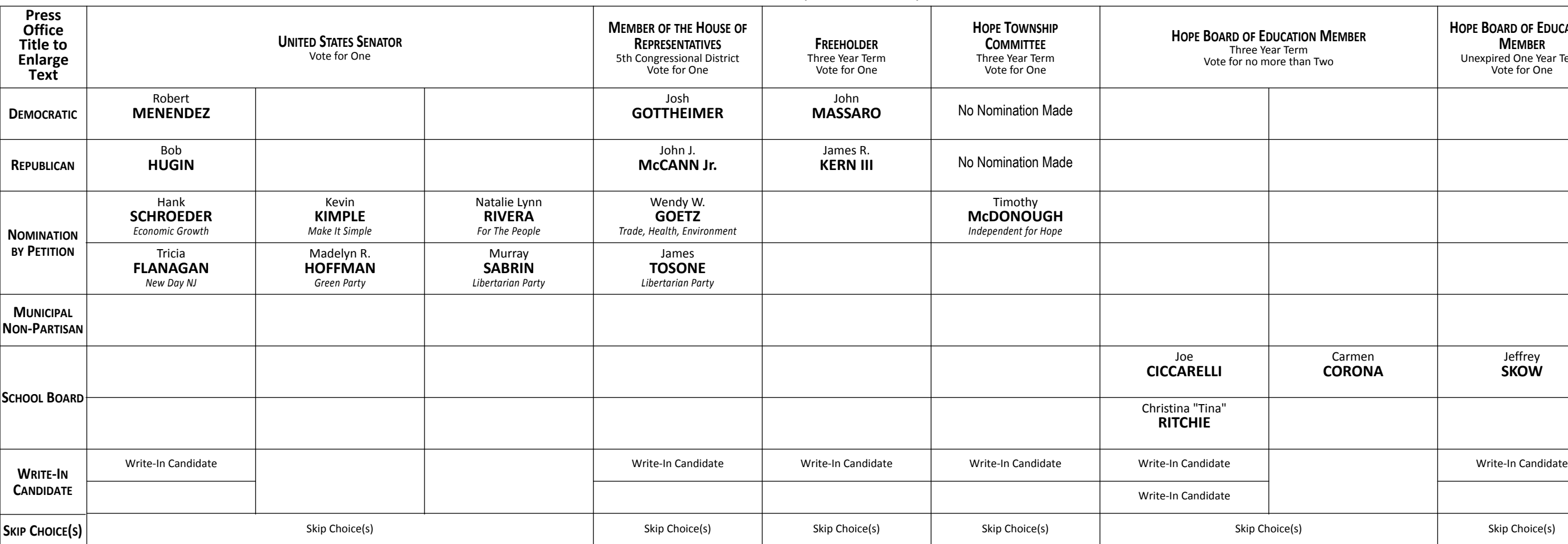

November 6, 2018 Warren County, New Jersey

### **STATE PUBLIC QUESTION NO. 1 SECURING OUR CHILDREN'S FUTURE BOND ACT**

Do you approve the "Securing Our Children's Future Bond Act"? This bond act authorizes the State to issue bonds in the aggregate principal amount of \$500 million. The money from the sale of the bonds would be used to provide grants to schools, school districts, county vocational school districts, and county colleges. Money from the grants would be used to build, equip, and expand facilities to increase career and technical education program capacity. Money would also be used for school security upgrades and school district water infrastructure improvement projects.

### **INTERPRETIVE STATEMENT**

This act would allow the State to borrow a total principal amount of \$500 million. This money would be used to provide grants to county vocational school districts and county colleges to construct and equip buildings to increase capacity in career and technical education programs. The money would also be used to provide grants for school security projects at kindergarten through grade 12 schools. The money would also be used to provide grants for school district water infrastructure improvement projects. Three hundred fifty million dollars would support county vocational school district projects and school security projects. Fifty million dollars would support county college projects. One hundred million dollars would support school district water infrastructure improvement projects.

### **INSTRUCTIONS FOR VOTING**

1. Insert the Smart Card into the voting machine. Leave your card in the machine during voting.

2. The Ballot Screen will appear. The office titles – including instructions on how many candidates to vote for under each title – appear across the top of the screen. The candidates for each office are listed beneath that office title.

3. Vote by pressing within the block containing the candidate's name.

4. To cast a write-in vote, press within the block titled "Write-In Candidate." The Write-In Keyboard will appear. Press the "First Name" box. Spell your candidate's first name by pressing the letters one at a time. Repeat the process for "Last Name." If you make a spelling error, press the "backspace" key to correct. When you are satisfied with your write-in vote, press OK to record the vote and return to the ballot screen. If you change your mind and decide not to write in a candidate, press "cancel." You will be returned to the ballot screen.

5. If you wish not to vote for any office, press "Skip Choice" under that office title.

6. "No Nomination Made" indicates no candidate filed for this office and can not be voted. This will show up as a blank box on the voting machine.

7. To change a choice, press the highlighted area to cancel your prior choice and make another selection.

8. When you are satisfied with all your selections, press "Cast Ballot." The printer to the right of the screen will create a paper record of your ballot **(you will not be able to access it).**

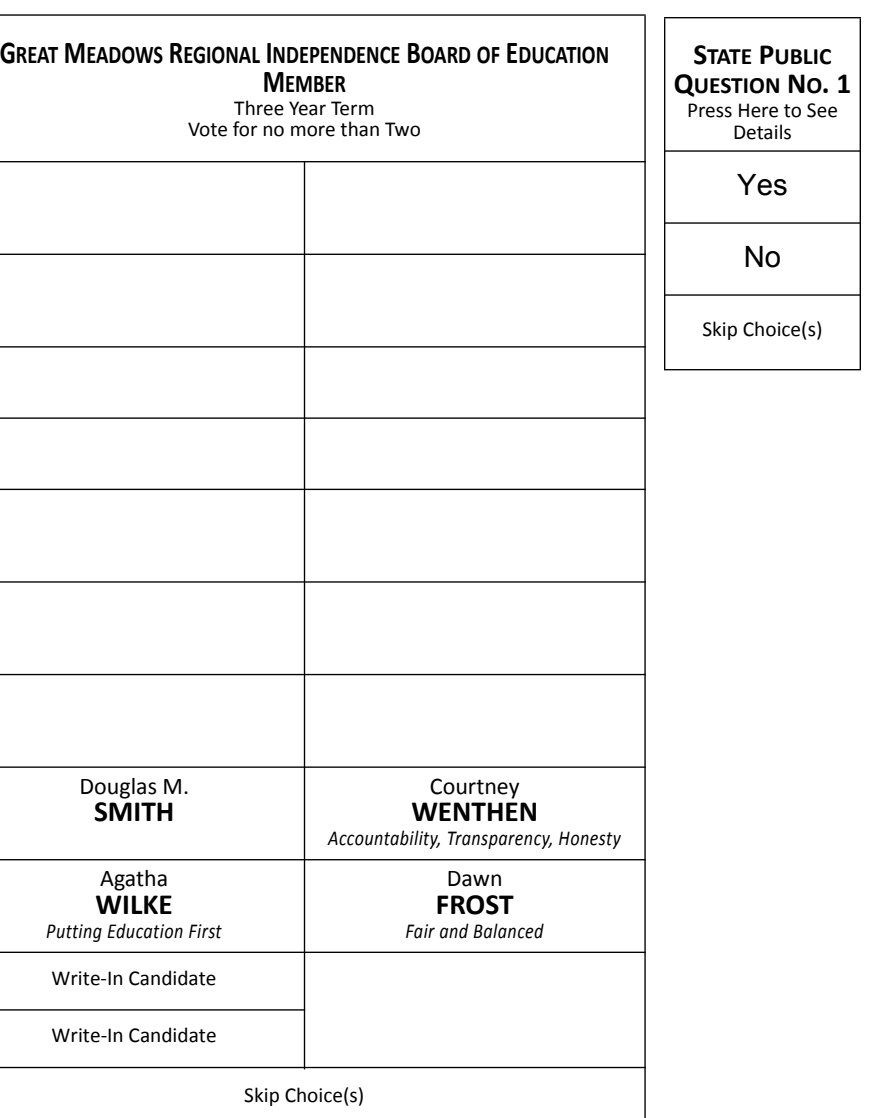

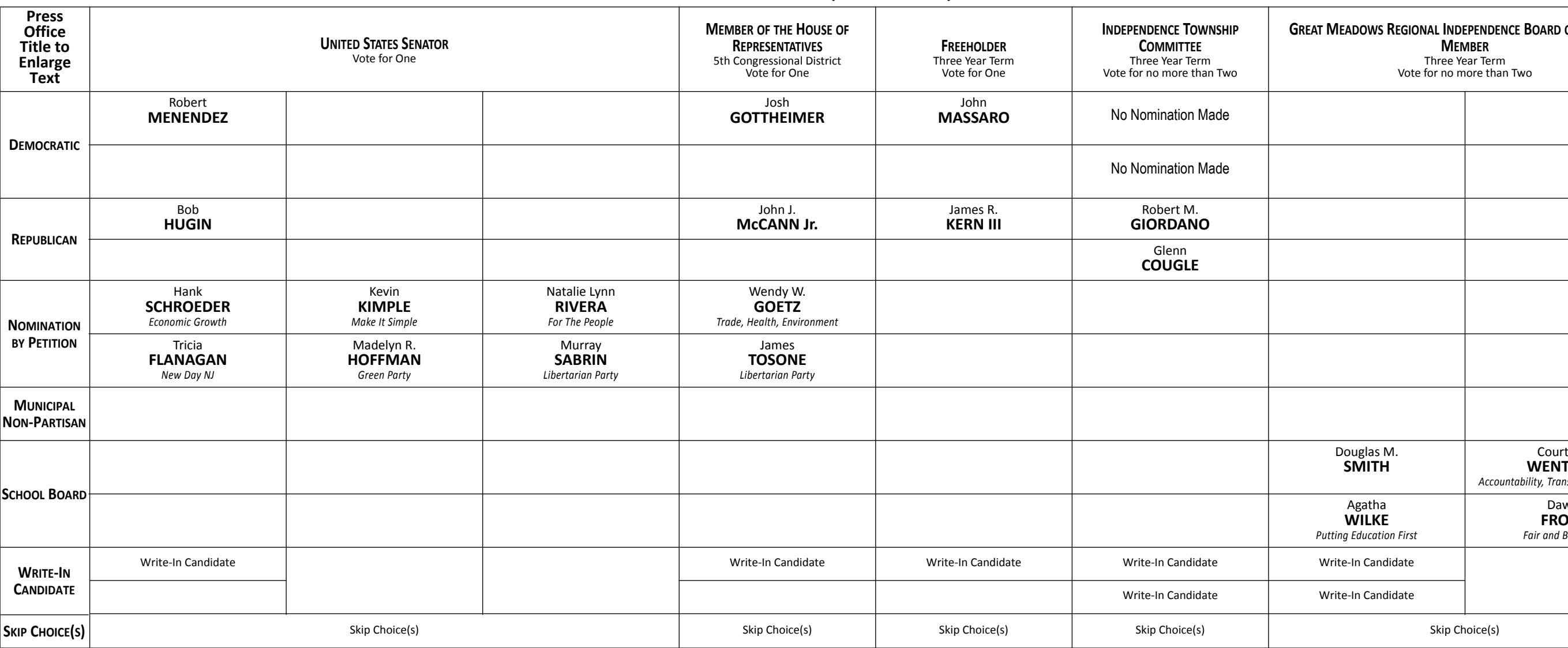

November 6, 2018 Warren County, New Jersey

### **STATE PUBLIC QUESTION NO. 1 SECURING OUR CHILDREN'S FUTURE BOND ACT**

Do you approve the "Securing Our Children's Future Bond Act"? This bond act authorizes the State to issue bonds in the aggregate principal amount of \$500 million. The money from the sale of the bonds would be used to provide grants to schools, school districts, county vocational school districts, and county colleges. Money from the grants would be used to build, equip, and expand facilities to increase career and technical education program capacity. Money would also be used for school security upgrades and school district water infrastructure improvement projects.

### **INTERPRETIVE STATEMENT**

This act would allow the State to borrow a total principal amount of \$500 million. This money would be used to provide grants to county vocational school districts and county colleges to construct and equip buildings to increase capacity in career and technical education programs. The money would also be used to provide grants for school security projects at kindergarten through grade 12 schools. The money would also be used to provide grants for school district water infrastructure improvement projects. Three hundred fifty million dollars would support county vocational school district projects and school security projects. Fifty million dollars would support county college projects. One hundred million dollars would support school district water infrastructure improvement projects.

### **INSTRUCTIONS FOR VOTING**

1. Insert the Smart Card into the voting machine. Leave your card in the machine during voting.

2. The Ballot Screen will appear. The office titles – including instructions on how many candidates to vote for under each title – appear across the top of the screen. The candidates for each office are listed beneath that office title.

3. Vote by pressing within the block containing the candidate's name.

4. To cast a write-in vote, press within the block titled "Write-In Candidate." The Write-In Keyboard will appear. Press the "First Name" box. Spell your candidate's first name by pressing the letters one at a time. Repeat the process for "Last Name." If you make a spelling error, press the "backspace" key to correct. When you are satisfied with your write-in vote, press OK to record the vote and return to the ballot screen. If you change your mind and decide not to write in a candidate, press "cancel." You will be returned to the ballot screen.

5. If you wish not to vote for any office, press "Skip Choice" under that office title.

6. "No Nomination Made" indicates no candidate filed for this office and can not be voted. This will show up as a blank box on the voting machine.

7. To change a choice, press the highlighted area to cancel your prior choice and make another selection.

8. When you are satisfied with all your selections, press "Cast Ballot." The printer to the right of the screen will create a paper record of your ballot **(you will not be able to access it).**

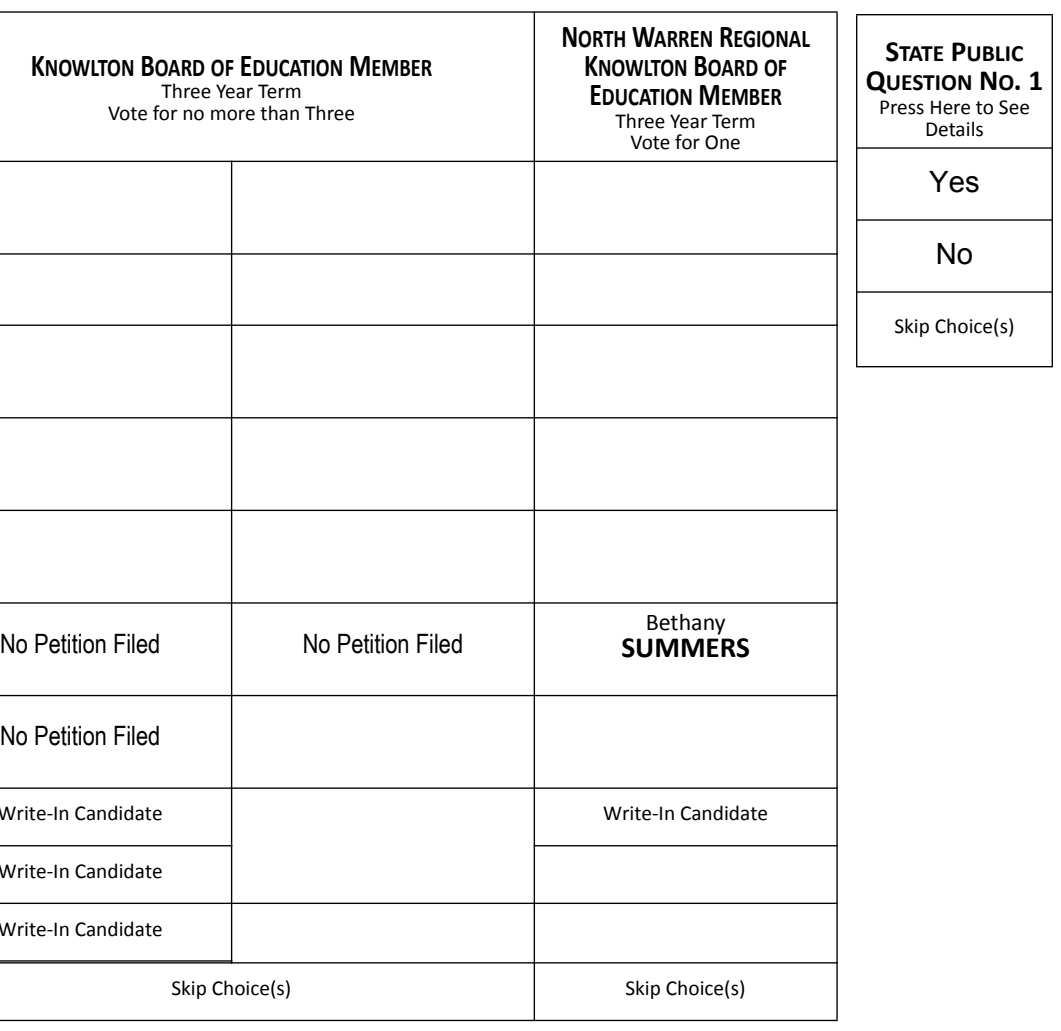

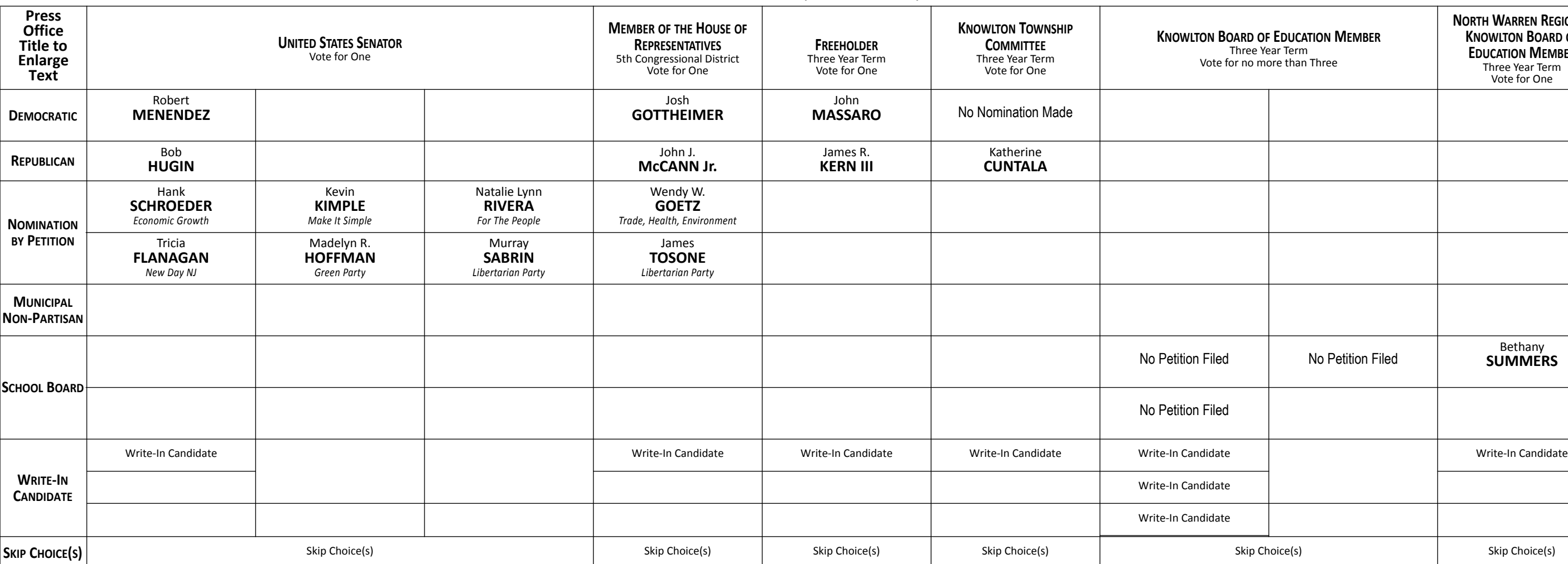

November 6, 2018 Warren County, New Jersey

### **STATE PUBLIC QUESTION NO. 1 SECURING OUR CHILDREN'S FUTURE BOND ACT**

Do you approve the "Securing Our Children's Future Bond Act"? This bond act

authorizes the State to issue bonds in the aggregate principal amount of \$500 million. The money from the sale of the bonds would be used to provide grants to schools, school districts, county vocational school districts, and county colleges. Money from the grants would be used to build, equip, and expand facilities to increase career and technical education program capacity. Money would also be used for school security upgrades and school district water infrastructure improvement projects.

### **INTERPRETIVE STATEMENT**

This act would allow the State to borrow a total principal amount of \$500 million. This money would be used to provide grants to county vocational school districts and county colleges to construct and equip buildings to increase capacity in career and technical education programs. The money would also be used to provide grants for school security projects at kindergarten through grade 12 schools. The money would also be used to provide grants for school district water infrastructure improvement projects. Three hundred fifty million dollars would support county vocational school district projects and school security projects. Fifty million dollars would support county college projects. One hundred million dollars would support school district water infrastructure improvement projects.

### **INSTRUCTIONS FOR VOTING**

1. Insert the Smart Card into the voting machine. Leave your card in the machine during voting.

2. The Ballot Screen will appear. The office titles – including instructions on how many candidates to vote for under each title – appear across the top of the screen. The candidates for each office are listed beneath that office title.

3. Vote by pressing within the block containing the candidate's name.

4. To cast a write-in vote, press within the block titled "Write-In Candidate." The Write-In Keyboard will appear. Press the "First Name" box. Spell your candidate's first name by pressing the letters one at a time. Repeat the process for "Last Name." If you make a spelling error, press the "backspace" key to correct. When you are satisfied with your write-in vote, press OK to record the vote and return to the ballot screen. If you change your mind and decide not to write in a candidate, press "cancel." You will be returned to the ballot screen.

5. If you wish not to vote for any office, press "Skip Choice" under that office title.

6. "No Nomination Made" indicates no candidate filed for this office and can not be voted. This will show up as a blank box on the voting machine.

7. To change a choice, press the highlighted area to cancel your prior choice and make another selection.

8. When you are satisfied with all your selections, press "Cast Ballot." The printer to the right of the screen will create a paper record of your ballot **(you will not be able to access it).**

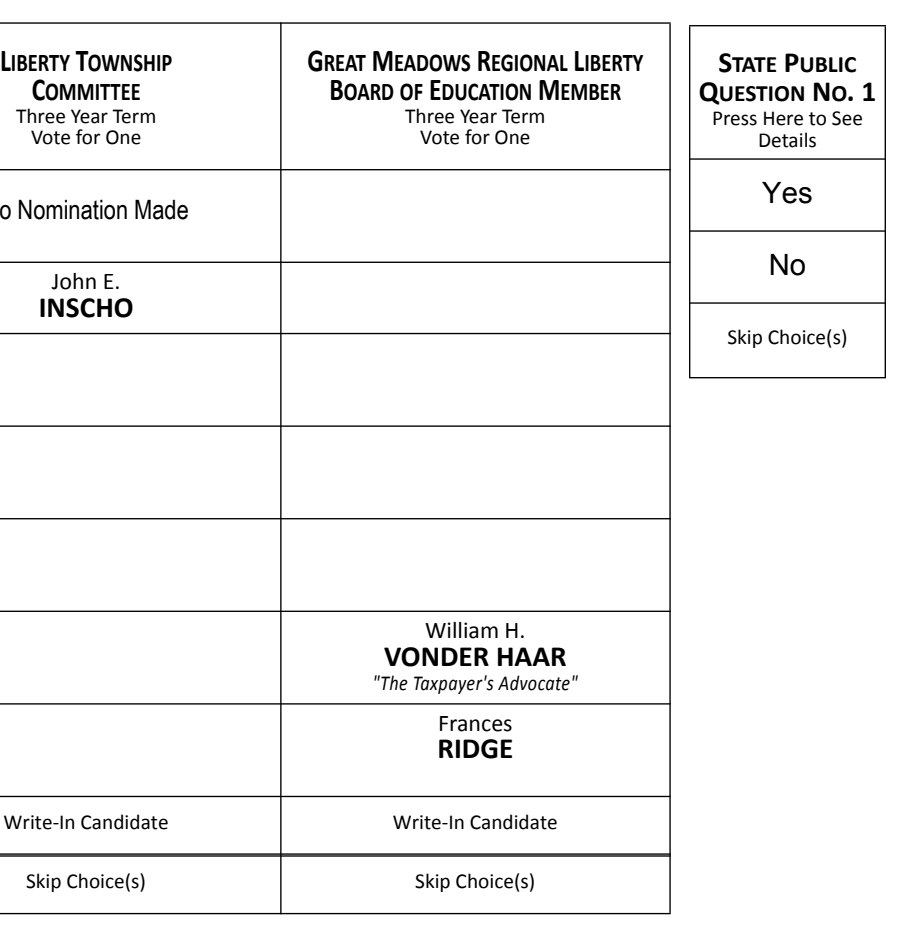

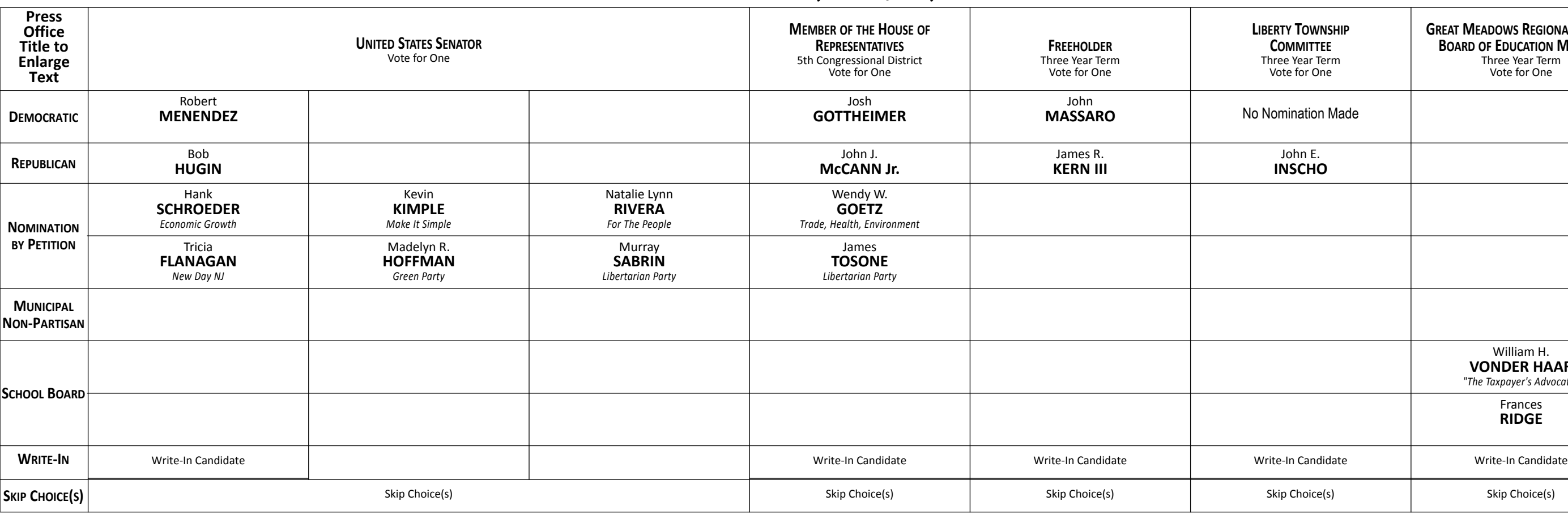

November 6, 2018 Warren County, New Jersey

### **STATE PUBLIC QUESTION NO. 1 SECURING OUR CHILDREN'S FUTURE BOND ACT**

Do you approve the "Securing Our Children's Future Bond Act"? This bond act authorizes the State to issue bonds in the aggregate principal amount of \$500 million. The money from the sale of the bonds would be used to provide grants to schools, school districts, county vocational school districts, and county colleges. Money from the grants would be used to build, equip, and expand facilities to increase career and technical education program capacity. Money would also be used for school security upgrades and school district water infrastructure improvement projects.

### **INTERPRETIVE STATEMENT**

This act would allow the State to borrow a total principal amount of \$500 million. This money would be used to provide grants to county vocational school districts and county colleges to construct and equip buildings to increase capacity in career and technical education programs. The money would also be used to provide grants for school security projects at kindergarten through grade 12 schools. The money would also be used to provide grants for school district water infrastructure improvement projects. Three hundred fifty million dollars would support county vocational school district projects and school security projects. Fifty million dollars would support county college projects. One hundred million dollars would support school district water infrastructure improvement projects.

### **INSTRUCTIONS FOR VOTING**

1. Insert the Smart Card into the voting machine. Leave your card in the machine during voting.

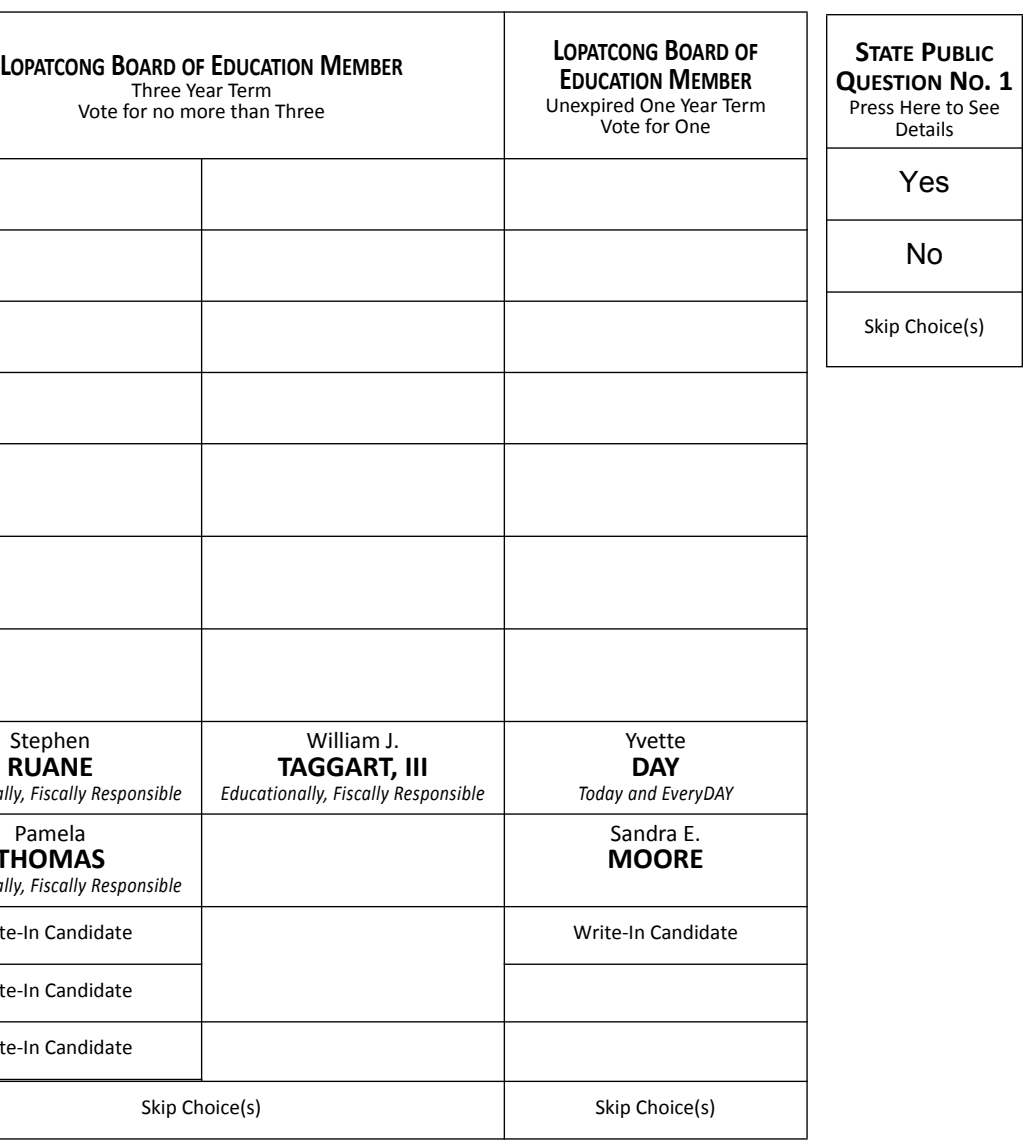

2. The Ballot Screen will appear. The office titles – including instructions on how many candidates to vote for under each title – appear across the top of the screen. The candidates for each office are listed beneath that office title.

3. Vote by pressing within the block containing the candidate's name.

4. To cast a write-in vote, press within the block titled "Write-In Candidate." The Write-In Keyboard will appear. Press the "First Name" box. Spell your candidate's first name by pressing the letters one at a time. Repeat the process for "Last Name." If you make a spelling error, press the "backspace" key to correct. When you are satisfied with your write-in vote, press OK to record the vote and return to the ballot screen. If you change your mind and decide not to write in a candidate, press "cancel." You will be returned to the ballot screen.

5. If you wish not to vote for any office, press "Skip Choice" under that office title.

6. "No Nomination Made" indicates no candidate filed for this office and can not be voted. This will show up as a blank box on the voting machine.

7. To change a choice, press the highlighted area to cancel your prior choice and make another selection.

8. When you are satisfied with all your selections, press "Cast Ballot." The printer to the right of the screen will create a paper record of your ballot **(you will not be able to access it).**

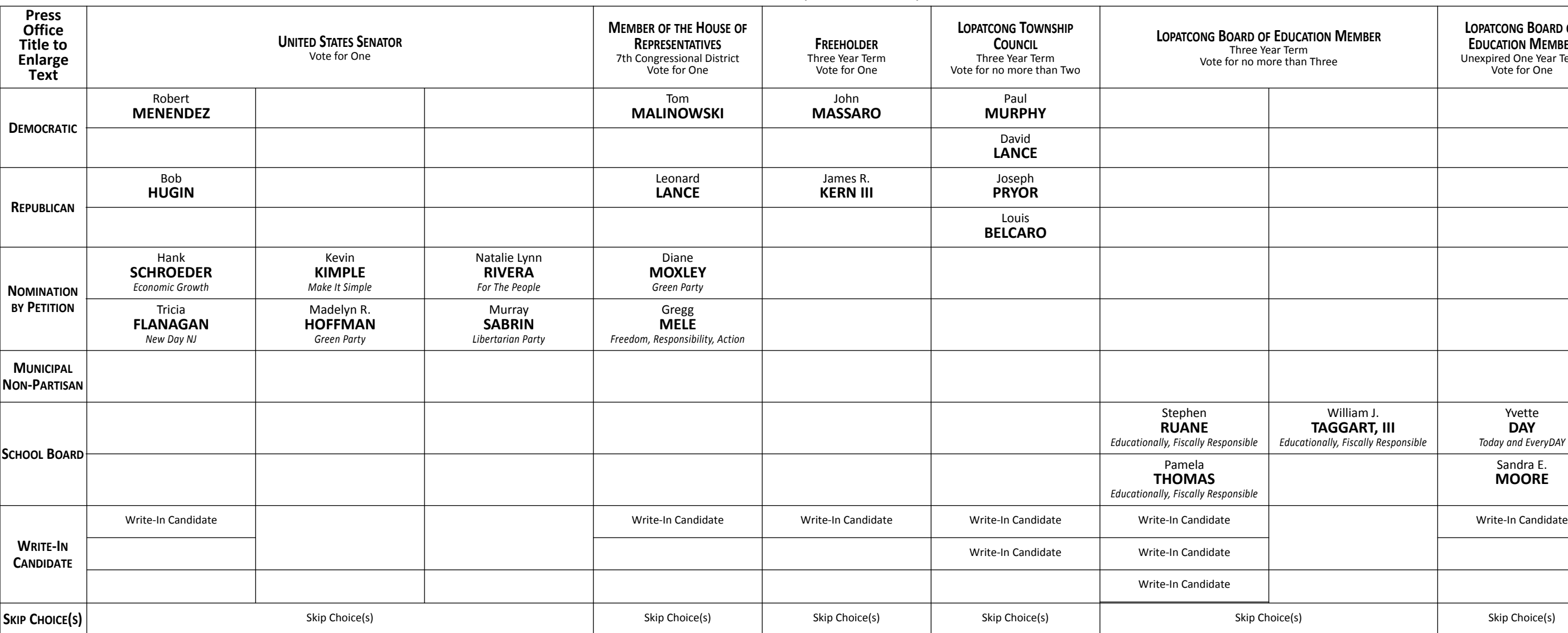

November 6, 2018 Warren County, New Jersey

### **STATE PUBLIC QUESTION NO. 1 SECURING OUR CHILDREN'S FUTURE BOND ACT**

Do you approve the "Securing Our Children's Future Bond Act"? This bond act authorizes the State to issue bonds in the aggregate principal amount of \$500 million. The money from the sale of the bonds would be used to provide grants to schools, school districts, county vocational school districts, and county colleges. Money from the grants would be used to build, equip, and expand facilities to increase career and technical education program capacity. Money would also be used for school security upgrades and school district water infrastructure improvement projects.

### **INTERPRETIVE STATEMENT**

This act would allow the State to borrow a total principal amount of \$500 million. This money would be used to provide grants to county vocational school districts and county colleges to construct and equip buildings to increase capacity in career and technical education programs. The money would also be used to provide grants for school security projects at kindergarten through grade 12 schools. The money would also be used to provide grants for school district water infrastructure improvement projects. Three hundred fifty million dollars would support county vocational school district projects and school security projects. Fifty million dollars would support county college projects. One hundred million dollars would support school district water infrastructure improvement projects.

### **INSTRUCTIONS FOR VOTING**

1. Insert the Smart Card into the voting machine. Leave your card in the machine during voting.

2. The Ballot Screen will appear. The office titles – including instructions on how many candidates to vote for under each title – appear across the top of the screen. The candidates for each office are listed beneath that office title.

3. Vote by pressing within the block containing the candidate's name.

4. To cast a write-in vote, press within the block titled "Write-In Candidate." The Write-In Keyboard will appear. Press the "First Name" box. Spell your candidate's first name by pressing the letters one at a time. Repeat the process for "Last Name." If you make a spelling error, press the "backspace" key to correct. When you are satisfied with your write-in vote, press OK to record the vote and return to the ballot screen. If you change your mind and decide not to write in a candidate, press "cancel." You will be returned to the ballot screen.

5. If you wish not to vote for any office, press "Skip Choice" under that office title.

6. "No Nomination Made" indicates no candidate filed for this office and can not be voted. This will show up as a blank box on the voting machine.

7. To change a choice, press the highlighted area to cancel your prior choice and make another selection.

8. When you are satisfied with all your selections, press "Cast Ballot." The printer to the right of the screen will create a paper record of your ballot **(you will not be able to access it).**

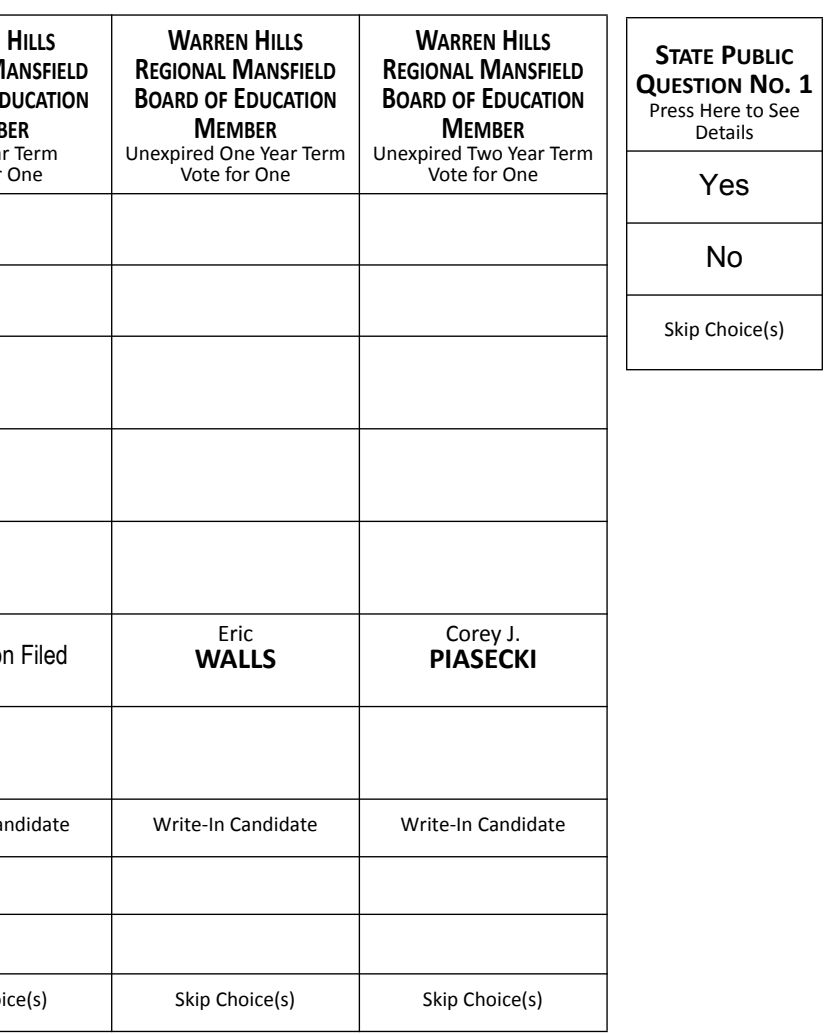

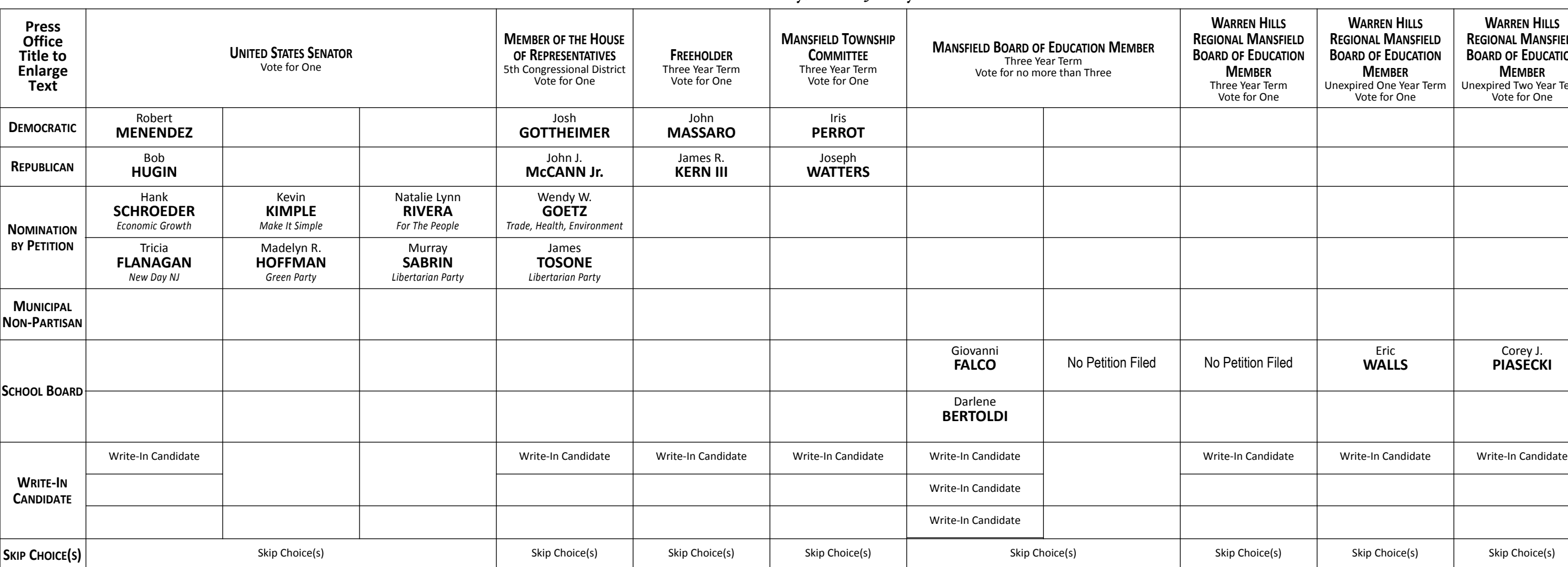

November 6, 2018 Warren County, New Jersey

### **STATE PUBLIC QUESTION NO. 1 SECURING OUR CHILDREN'S FUTURE BOND ACT**

Do you approve the "Securing Our Children's Future Bond Act"? This bond act authorizes the State to issue bonds in the aggregate principal amount of \$500 million. The money from the sale of the bonds would be used to provide grants to schools, school districts, county vocational school districts, and county colleges. Money from the grants would be used to build, equip, and expand facilities to increase career and technical education program capacity. Money would also be used for school security upgrades and school district water infrastructure improvement projects.

### **INTERPRETIVE STATEMENT**

This act would allow the State to borrow a total principal amount of \$500 million. This money would be used to provide grants to county vocational school districts and county colleges to construct and equip buildings to increase capacity in career and technical education programs. The money would also be used to provide grants for school security projects at kindergarten through grade 12 schools. The money would also be used to provide grants for school district water infrastructure improvement projects. Three hundred fifty million dollars would support county vocational school district projects and school security projects. Fifty million dollars would support county college projects. One hundred million dollars would support school district water infrastructure improvement projects.

### **INSTRUCTIONS FOR VOTING**

1. Insert the Smart Card into the voting machine. Leave your card in the machine during voting.

2. The Ballot Screen will appear. The office titles – including instructions on how many candidates to vote for under each title – appear across the top of the screen. The candidates for each office are listed beneath that office title.

3. Vote by pressing within the block containing the candidate's name.

4. To cast a write-in vote, press within the block titled "Write-In Candidate." The Write-In Keyboard will appear. Press the "First Name" box. Spell your candidate's first name by pressing the letters one at a time. Repeat the process for "Last Name." If you make a spelling error, press the "backspace" key to correct. When you are satisfied with your write-in vote, press OK to record the vote and return to the ballot screen. If you change your mind and decide not to write in a candidate, press "cancel." You will be returned to the ballot screen.

5. If you wish not to vote for any office, press "Skip Choice" under that office title.

6. "No Nomination Made" indicates no candidate filed for this office and can not be voted. This will show up as a blank box on the voting machine.

7. To change a choice, press the highlighted area to cancel your prior choice and make another selection.

8. When you are satisfied with all your selections, press "Cast Ballot." The printer to the right of the screen will create a paper record of your ballot **(you will not be able to access it).**

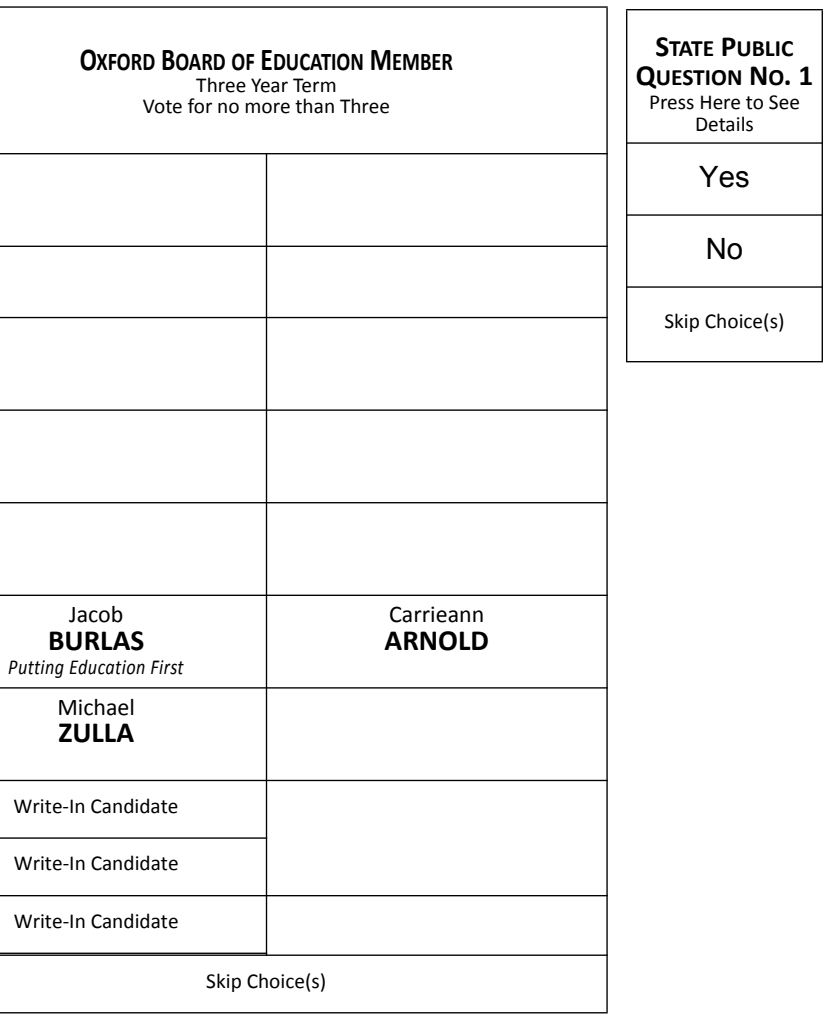

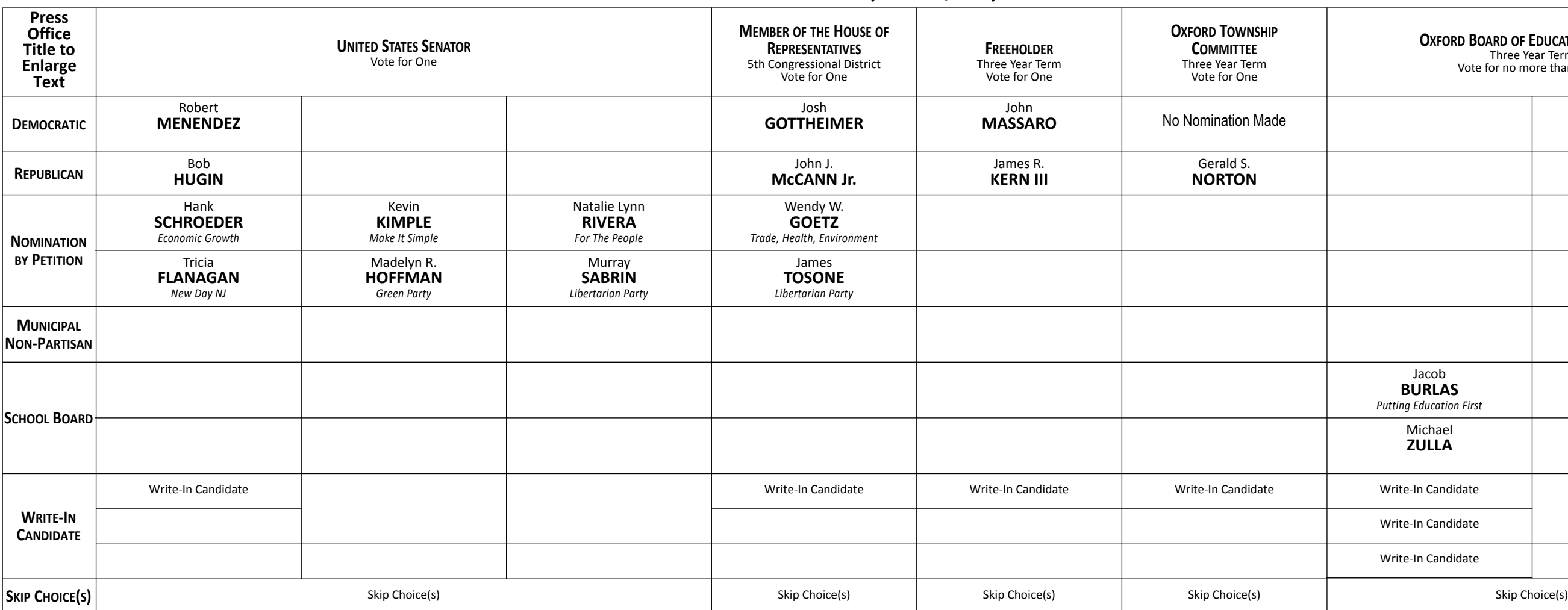

November 6, 2018 Warren County, New Jersey

### **STATE PUBLIC QUESTION NO. 1 SECURING OUR CHILDREN'S FUTURE BOND ACT**

Do you approve the "Securing Our Children's Future Bond Act"? This bond act authorizes the State to issue bonds in the aggregate principal amount of \$500 million. The money from the sale of the bonds would be used to provide grants to schools, school districts, county vocational school districts, and county colleges. Money from the grants would be used to build, equip, and expand facilities to increase career and technical education program capacity. Money would also be used for school security upgrades and school district water infrastructure improvement projects.

### **INTERPRETIVE STATEMENT**

This act would allow the State to borrow a total principal amount of \$500 million. This money would be used to provide grants to county vocational school districts and county colleges to construct and equip buildings to increase capacity in career and technical education programs. The money would also be used to provide grants for school security projects at kindergarten through grade 12 schools. The money would also be used to provide grants for school district water infrastructure improvement projects. Three hundred fifty million dollars would support county vocational school district projects and school security projects. Fifty million dollars would support county college projects. One hundred million dollars would support school district water infrastructure improvement projects.

### **INSTRUCTIONS FOR VOTING**

1. Insert the Smart Card into the voting machine. Leave your card in the machine during voting.

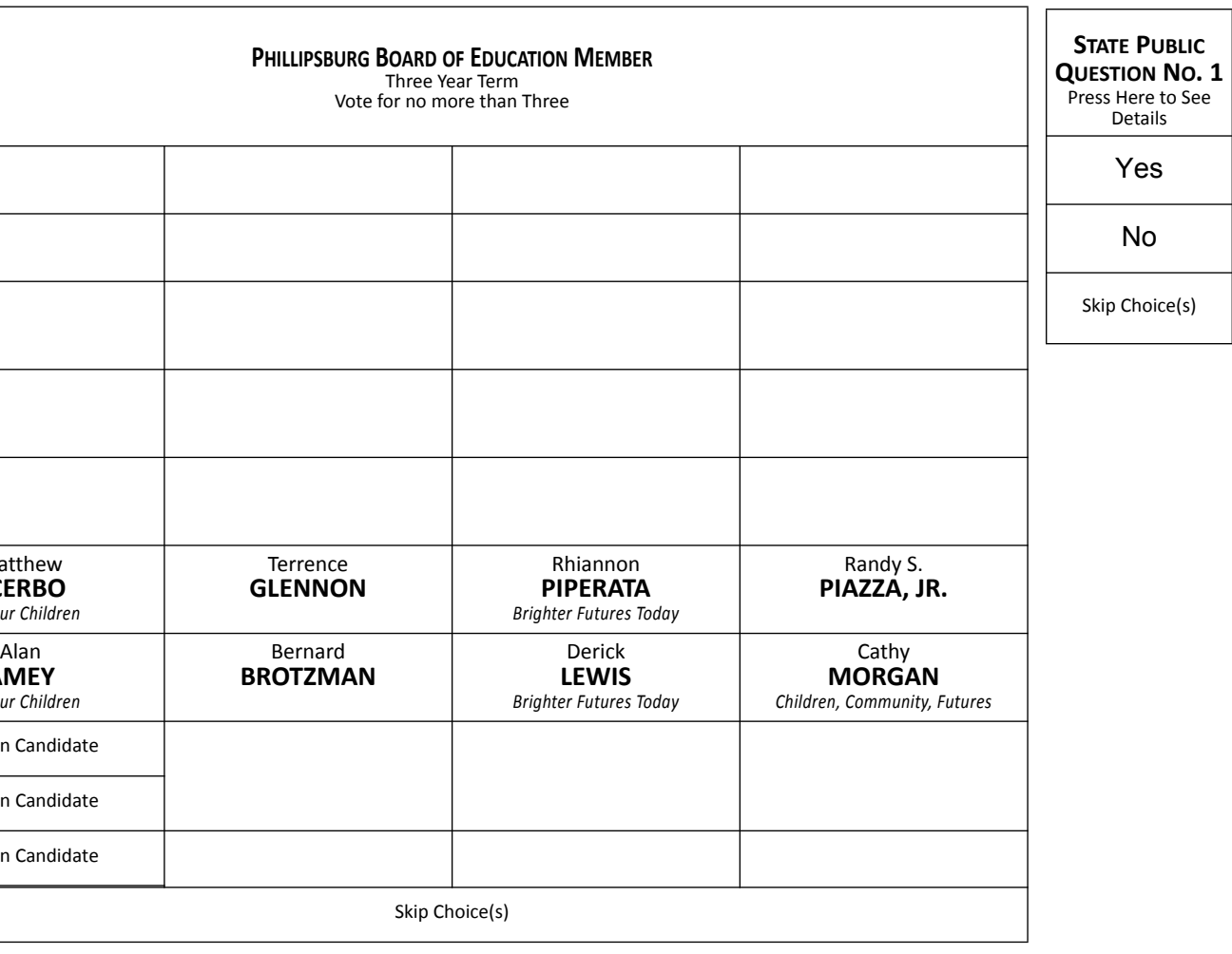

2. The Ballot Screen will appear. The office titles – including instructions on how many candidates to vote for under each title – appear across the top of the screen. The candidates for each office are listed beneath that office title.

3. Vote by pressing within the block containing the candidate's name.

4. To cast a write-in vote, press within the block titled "Write-In Candidate." The Write-In Keyboard will appear. Press the "First Name" box. Spell your candidate's first name by pressing the letters one at a time. Repeat the process for "Last Name." If you make a spelling error, press the "backspace" key to correct. When you are satisfied with your write-in vote, press OK to record the vote and return to the ballot screen. If you change your mind and decide not to write in a candidate, press "cancel." You will be returned to the ballot screen.

5. If you wish not to vote for any office, press "Skip Choice" under that office title.

6. "No Nomination Made" indicates no candidate filed for this office and can not be voted. This will show up as a blank box on the voting machine.

7. To change a choice, press the highlighted area to cancel your prior choice and make another selection.

8. When you are satisfied with all your selections, press "Cast Ballot." The printer to the right of the screen will create a paper record of your ballot **(you will not be able to access it).**

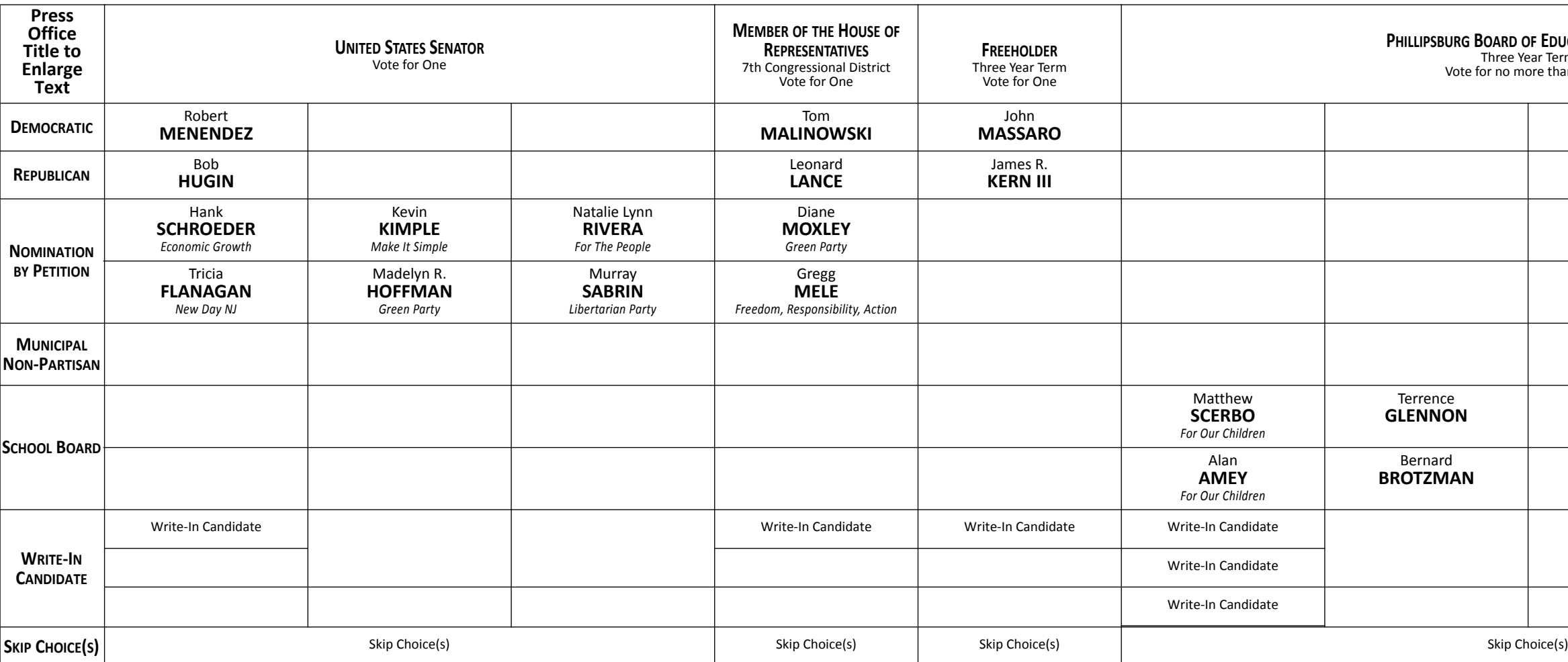

November 6, 2018 Warren County, New Jersey

### **STATE PUBLIC QUESTION NO. 1 SECURING OUR CHILDREN'S FUTURE BOND ACT**

Do you approve the "Securing Our Children's Future Bond Act"? This bond act authorizes the State to issue bonds in the aggregate principal amount of \$500 million. The money from the sale of the bonds would be used to provide grants to schools, school districts, county vocational school districts, and county colleges. Money from the grants would be used to build, equip, and expand facilities to increase career and technical education program capacity. Money would also be used for school security upgrades and school district water infrastructure improvement projects.

### **INTERPRETIVE STATEMENT**

This act would allow the State to borrow a total principal amount of \$500 million. This money would be used to provide grants to county vocational school districts and county colleges to construct and equip buildings to increase capacity in career and technical education programs. The money would also be used to provide grants for school security projects at kindergarten through grade 12 schools. The money would also be used to provide grants for school district water infrastructure improvement projects. Three hundred fifty million dollars would support county vocational school district projects and school security projects. Fifty million dollars would support county college projects. One hundred million dollars would support school district water infrastructure improvement projects.

### **INSTRUCTIONS FOR VOTING**

1. Insert the Smart Card into the voting machine. Leave your card in the machine during voting.

2. The Ballot Screen will appear. The office titles – including instructions on how many candidates to vote for under each title – appear across the top of the screen. The candidates for each office are listed beneath that office title.

3. Vote by pressing within the block containing the candidate's name.

4. To cast a write-in vote, press within the block titled "Write-In Candidate." The Write-In Keyboard will appear. Press the "First Name" box. Spell your candidate's first name by pressing the letters one at a time. Repeat the process for "Last Name." If you make a spelling error, press the "backspace" key to correct. When you are satisfied with your write-in vote, press OK to record the vote and return to the ballot screen. If you change your mind and decide not to write in a candidate, press "cancel." You will be returned to the ballot screen.

5. If you wish not to vote for any office, press "Skip Choice" under that office title.

6. "No Nomination Made" indicates no candidate filed for this office and can not be voted. This will show up as a blank box on the voting machine.

7. To change a choice, press the highlighted area to cancel your prior choice and make another selection.

8. When you are satisfied with all your selections, press "Cast Ballot." The printer to the right of the screen will create a paper record of your ballot **(you will not be able to access it).**

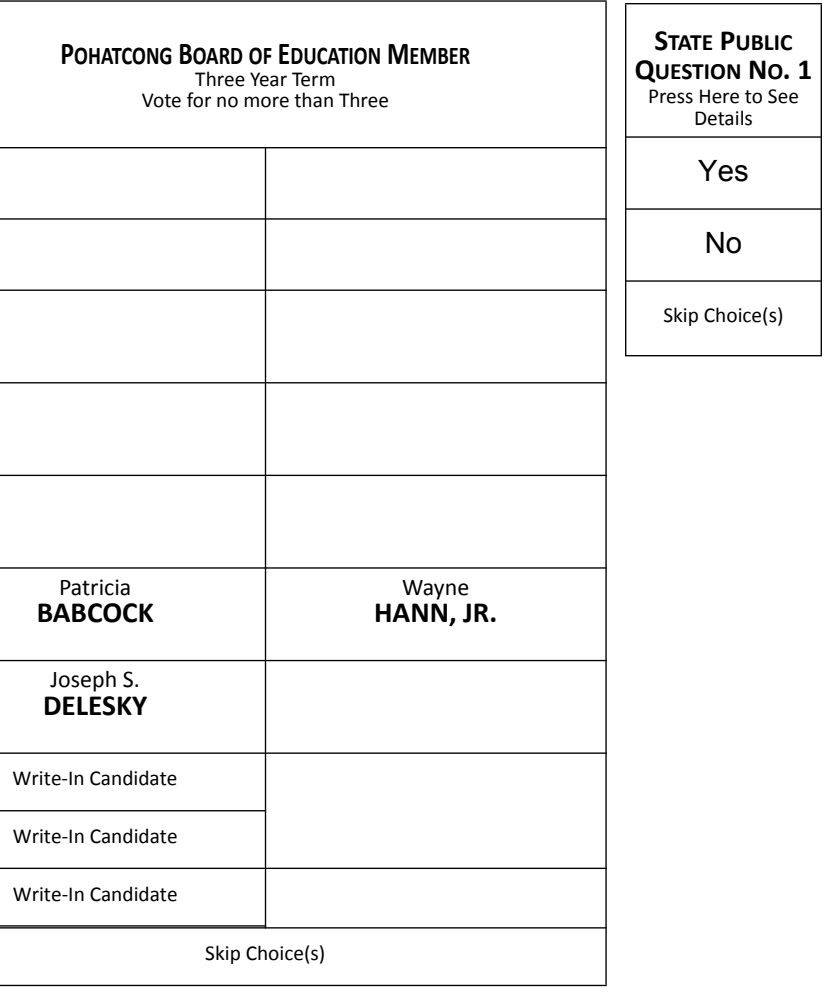

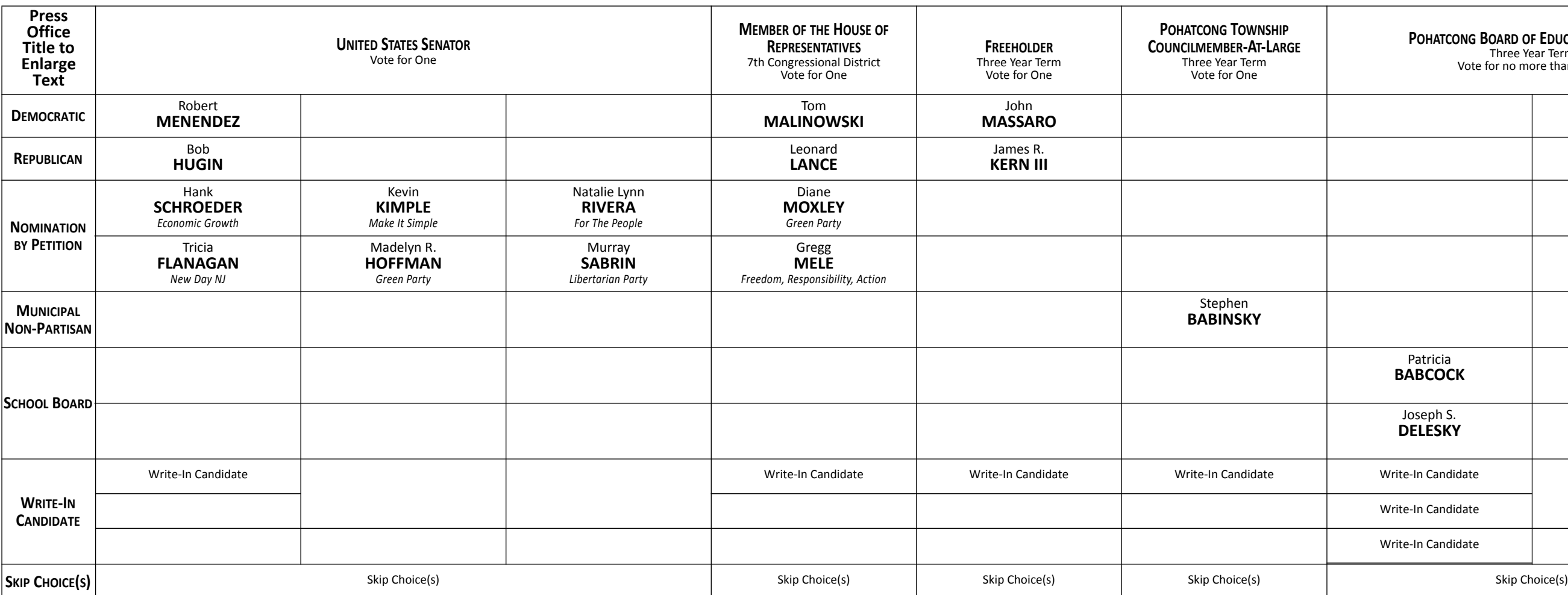

**Official General Election Sample Ballot** November 6, 2018

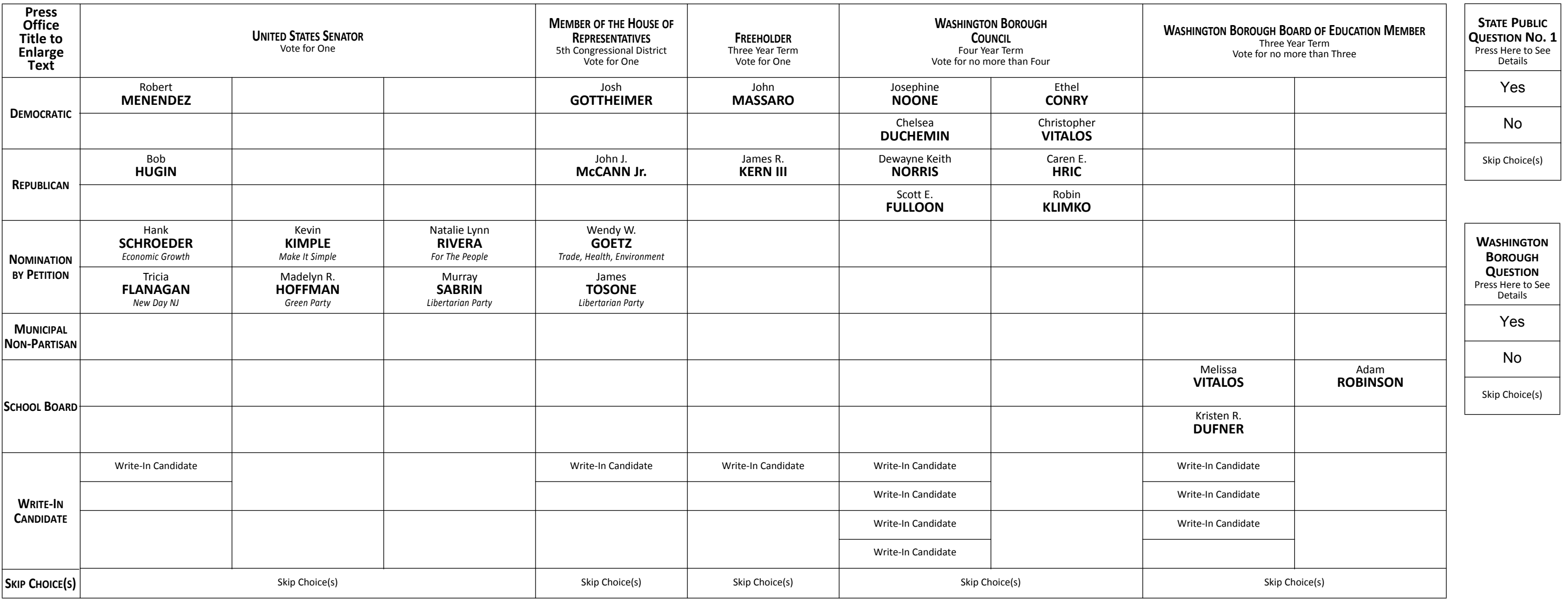

Warren County, New Jersey

### **INSTRUCTIONS FOR VOTING**

1. Insert the Smart Card into the voting machine. Leave your card in the machine during voting.

2. The Ballot Screen will appear. The office titles – including instructions on how many candidates to vote for under each title – appear across the top of the screen. The candidates for each office are listed beneath that office title.

3. Vote by pressing within the block containing the candidate's name.

4. To cast a write-in vote, press within the block titled "Write-In Candidate." The Write-In Keyboard will appear. Press the "First Name" box. Spell your candidate's first name by pressing the letters one at a time. Repeat the process for "Last Name." If you make a spelling error, press the "backspace" key to correct. When you are satisfied with your write-in vote, press OK to record the vote and return to the ballot screen. If you change your mind and decide not to write in a candidate, press "cancel." You will be returned to the ballot screen. 5. If you wish not to vote for any office, press "Skip Choice" under that office title.

### **STATE PUBLIC QUESTION NO. 1 SECURING OUR CHILDREN'S FUTURE BOND ACT**

6. "No Nomination Made" indicates no candidate filed for this office and can not be voted. This will show up as a blank box on the voting machine.

7. To change a choice, press the highlighted area to cancel your prior choice and make another selection.

8. When you are satisfied with all your selections, press "Cast Ballot." The printer to the right of the screen will create a paper record of your ballot **(you will not be able to access it).**

9. Review the paper record. You may still choose to change your vote up to two times if you so desire. When you are satisfied with your vote, press "Cast Ballot" once more. The paper record will be deposited in the vault. 10. Remove the Smart Card and return it to the poll worker.

Do you approve the "Securing Our Children's Future Bond Act"? This bond act authorizes the State to issue bonds in the aggregate principal amount of \$500 million. The money from the sale of the bonds would be used to provide grants to schools, school districts, county vocational school districts, and county colleges. Money from the grants would be used to build, equip, and expand facilities to increase career and technical education program capacity. Money would also be used for school security upgrades and school district water infrastructure improvement projects.

### **INTERPRETIVE STATEMENT**

This act would allow the State to borrow a total principal amount of \$500 million. This money would be used to provide grants to county vocational school districts and county colleges to construct and equip buildings to increase capacity in career and technical education programs. The money would also be used to provide grants for school security projects at kindergarten through grade 12 schools. The money would also be used to provide grants for school district water infrastructure improvement projects. Three hundred fifty million dollars would support county vocational school district projects and school security projects. Fifty million dollars would support county college projects. One hundred million dollars would support school district water infrastructure improvement projects.

### **WASHINGTON BOROUGH QUESTION:**

Shall the free public library established pursuant to R.S.40:54-1 et seq., in the Borough of Washington be dissolved, and shall the Borough of Washington subsequently unite with the Township of Mansfield or other local unit in the support, maintenance, and control of a joint free public library pursuant to the provisions of chapter 54 of Title 40 of the Revised Statutes?

#### **INTERPRETIVE STATEMENT:**

This referendum is non-binding on the Borough Council of the Borough of Washington, with the purpose of the referendum to ascertain whether the Borough of Washington voters would be desirous to have the Borough Council begin discussions with the Township of Mansfield or other interested local units in furtherance of dissolving the Borough of Washington's free public library in order to establish a joint

free public library.

A "Yes" vote favors the Borough's efforts to begin discussion regarding the dissolution of the Borough of Washington's free public library in order to establish a joint free public library with the Township of Mansfield or other local unit.

A "No" vote does not favor the Borough's efforts to begin discussions regarding the dissolution of the Borough of Washington's free public library in order to establish a joint free public library with the Township of Mansfield or other local unit.

November 6, 2018 Warren County, New Jersey

### **STATE PUBLIC QUESTION NO. 1 SECURING OUR CHILDREN'S FUTURE BOND ACT**

Do you approve the "Securing Our Children's Future Bond Act"? This bond act authorizes the State to issue bonds in the aggregate principal amount of \$500 million. The money from the sale of the bonds would be used to provide grants to schools, school districts, county vocational school districts, and county colleges. Money from the grants would be used to build, equip, and expand facilities to increase career and technical education program capacity. Money would also be used for school security upgrades and school district water infrastructure improvement projects.

### **INTERPRETIVE STATEMENT**

This act would allow the State to borrow a total principal amount of \$500 million. This money would be used to provide grants to county vocational school districts and county colleges to construct and equip buildings to increase capacity in career and technical education programs. The money would also be used to provide grants for school security projects at kindergarten through grade 12 schools. The money would also be used to provide grants for school district water infrastructure improvement projects. Three hundred fifty million dollars would support county vocational school district projects and school security projects. Fifty million dollars would support county college projects. One hundred million dollars would support school district water infrastructure improvement projects.

## **INSTRUCTIONS FOR VOTING**

1. Insert the Smart Card into the voting machine. Leave your card in the machine during voting.

2. The Ballot Screen will appear. The office titles – including instructions on how many candidates to vote for under each title – appear across the top of the screen. The candidates for each office are listed beneath that office title.

3. Vote by pressing within the block containing the candidate's name.

4. To cast a write-in vote, press within the block titled "Write-In Candidate." The Write-In Keyboard will appear. Press the "First Name" box. Spell your candidate's first name by pressing the letters one at a time. Repeat the process for "Last Name." If you make a spelling error, press the "backspace" key to correct. When you are satisfied with your write-in vote, press OK to record the vote and return to the ballot screen. If you change your mind and decide not to write in a candidate, press "cancel." You will be returned to the ballot screen.

5. If you wish not to vote for any office, press "Skip Choice" under that office title.

6. "No Nomination Made" indicates no candidate filed for this office and can not be voted. This will show up as a blank box on the voting machine.

7. To change a choice, press the highlighted area to cancel your prior choice and make another selection.

8. When you are satisfied with all your selections, press "Cast Ballot." The printer to the right of the screen will create a paper record of your ballot **(you will not be able to access it).**

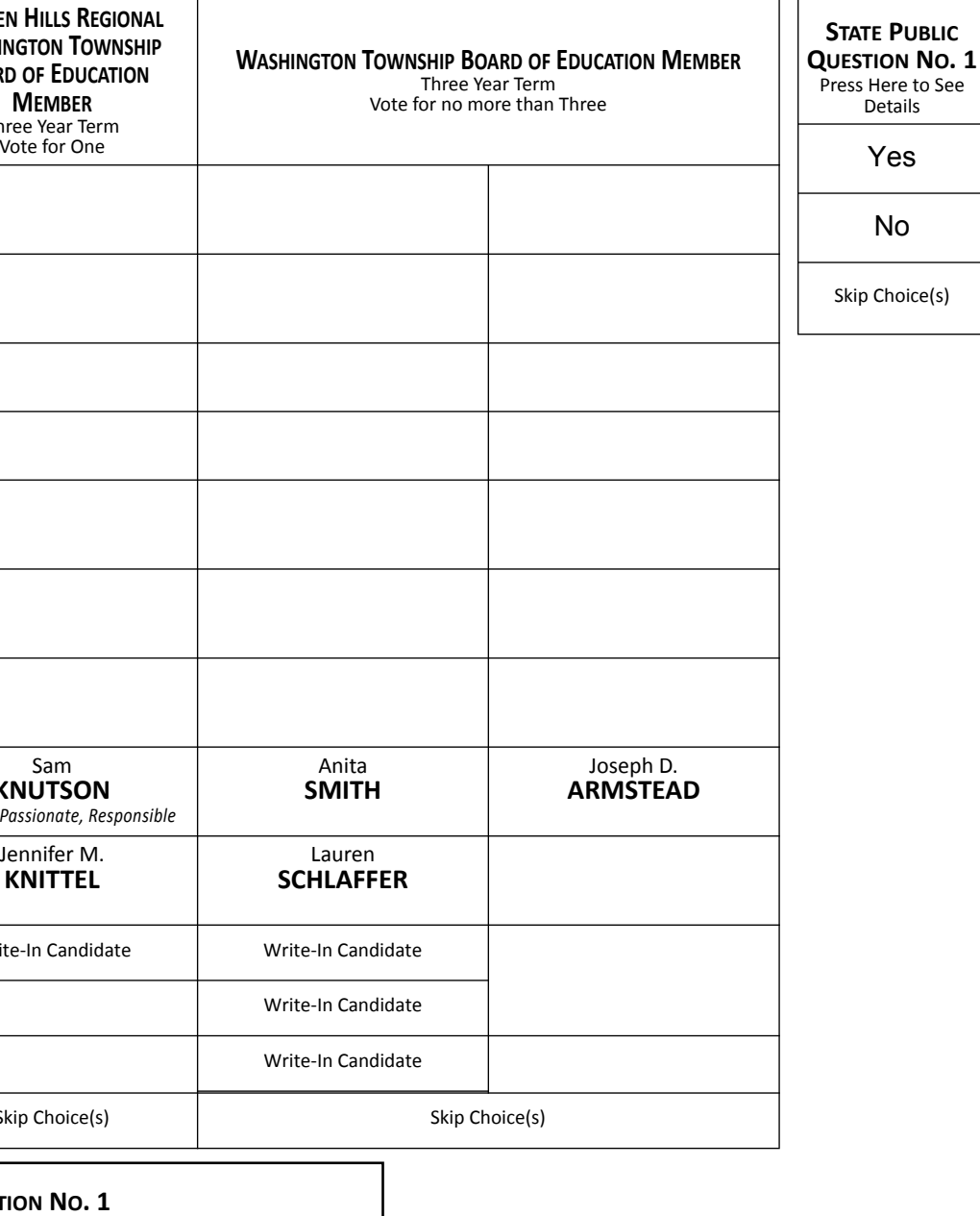

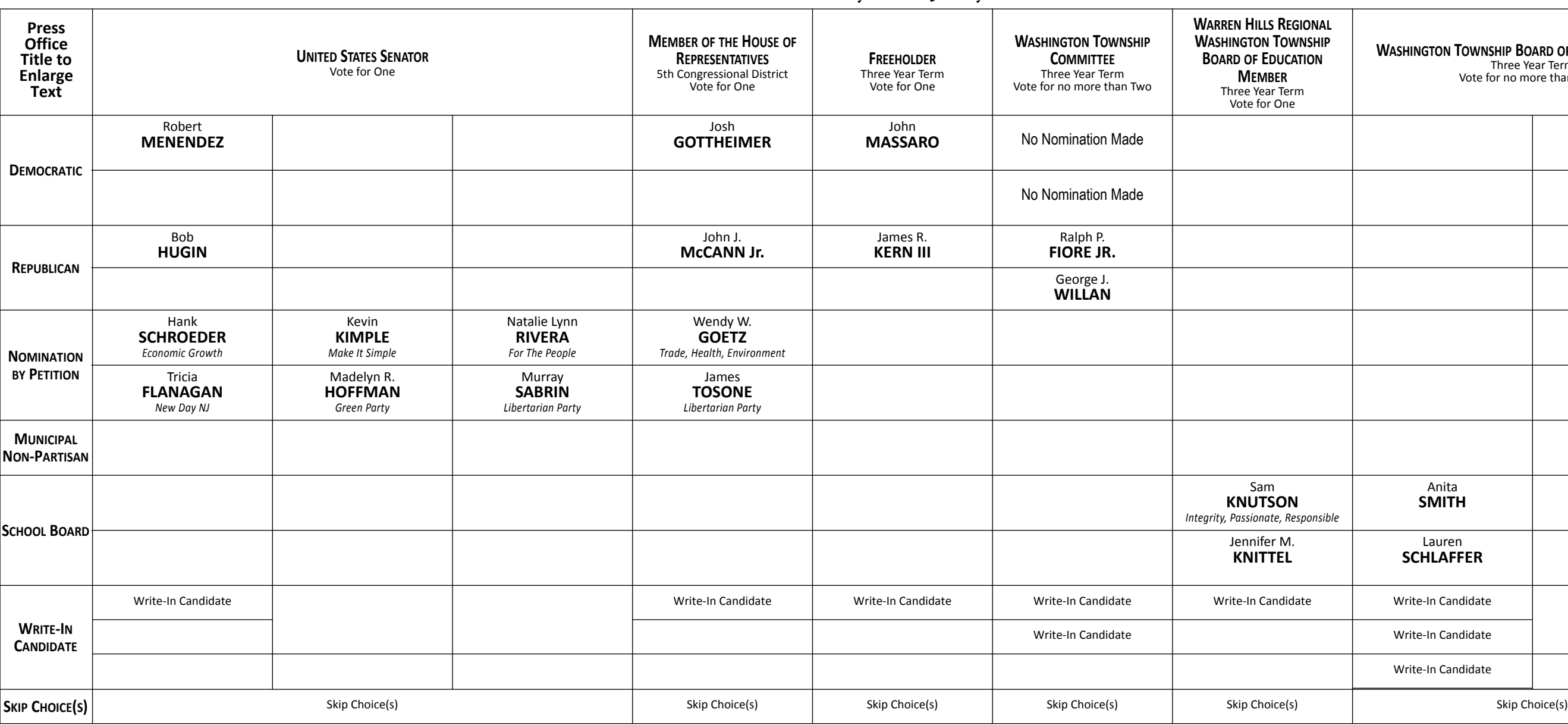

November 6, 2018 Warren County, New Jersey

### **STATE PUBLIC QUESTION NO. 1 SECURING OUR CHILDREN'S FUTURE BOND ACT**

Do you approve the "Securing Our Children's Future Bond Act"? This bond act authorizes the State to issue bonds in the aggregate principal amount of \$500 million. The money from the sale of the bonds would be used to provide grants to schools, school districts, county vocational school districts, and county colleges. Money from the grants would be used to build, equip, and expand facilities to increase career and technical education program capacity. Money would also be used for school security upgrades and school district water infrastructure improvement projects.

### **INTERPRETIVE STATEMENT**

This act would allow the State to borrow a total principal amount of \$500 million. This money would be used to provide grants to county vocational school districts and county colleges to construct and equip buildings to increase capacity in career and technical education programs. The money would also be used to provide grants for school security projects at kindergarten through grade 12 schools. The money would also be used to provide grants for school district water infrastructure improvement projects. Three hundred fifty million dollars would support county vocational school district projects and school security projects. Fifty million dollars would support county college projects. One hundred million dollars would support school district water infrastructure improvement projects.

### **INSTRUCTIONS FOR VOTING**

1. Insert the Smart Card into the voting machine. Leave your card in the machine during voting.

2. The Ballot Screen will appear. The office titles – including instructions on how many candidates to vote for under each title – appear across the top of the screen. The candidates for each office are listed beneath that office title.

3. Vote by pressing within the block containing the candidate's name.

4. To cast a write-in vote, press within the block titled "Write-In Candidate." The Write-In Keyboard will appear. Press the "First Name" box. Spell your candidate's first name by pressing the letters one at a time. Repeat the process for "Last Name." If you make a spelling error, press the "backspace" key to correct. When you are satisfied with your write-in vote, press OK to record the vote and return to the ballot screen. If you change your mind and decide not to write in a candidate, press "cancel." You will be returned to the ballot screen.

5. If you wish not to vote for any office, press "Skip Choice" under that office title.

6. "No Nomination Made" indicates no candidate filed for this office and can not be voted. This will show up as a blank box on the voting machine.

7. To change a choice, press the highlighted area to cancel your prior choice and make another selection.

8. When you are satisfied with all your selections, press "Cast Ballot." The printer to the right of the screen will create a paper record of your ballot **(you will not be able to access it).**

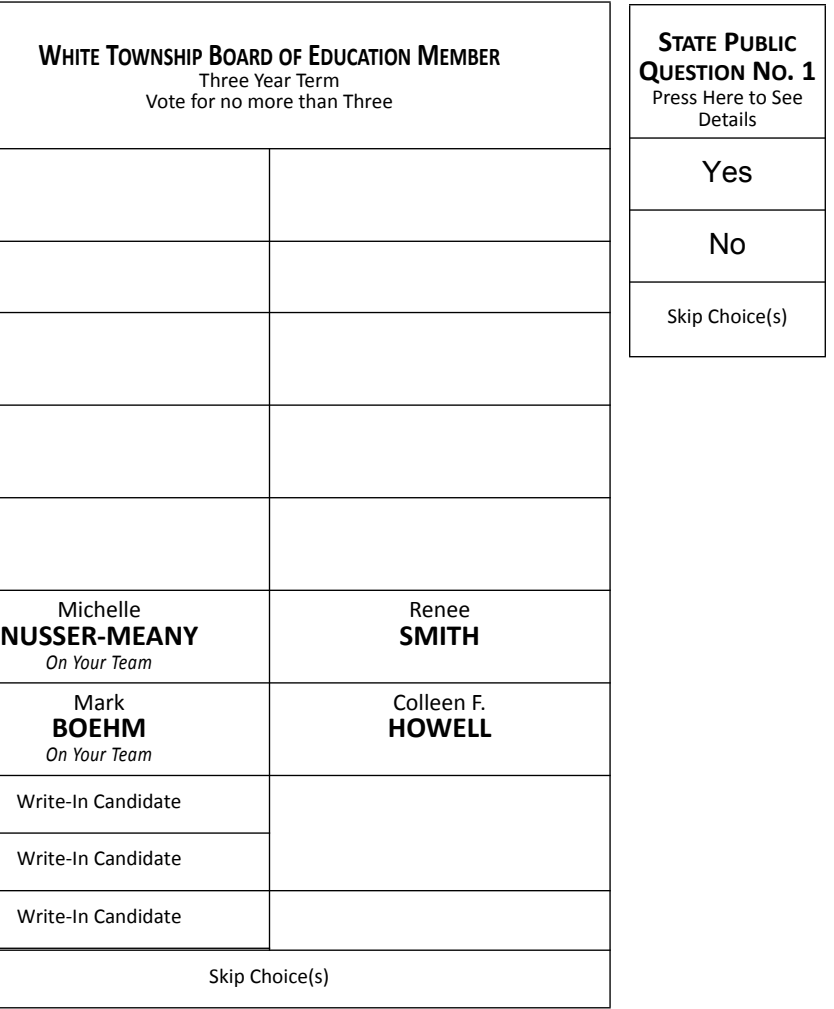

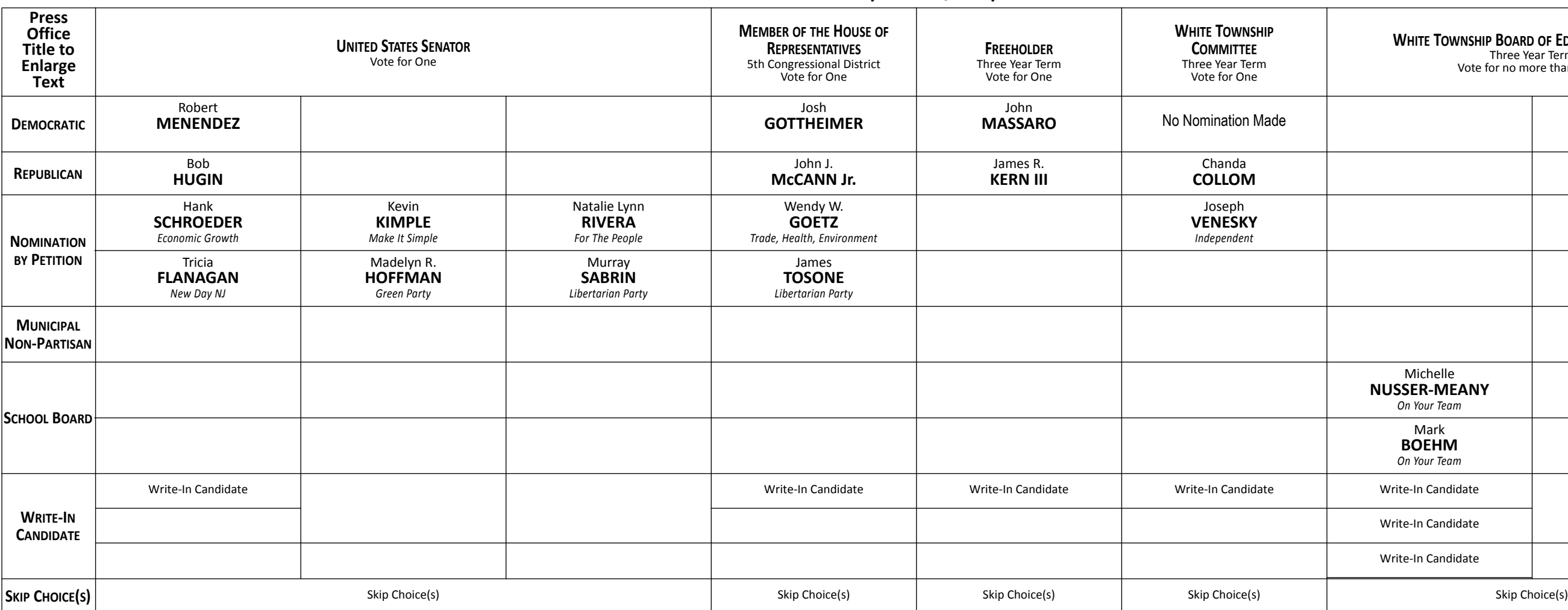